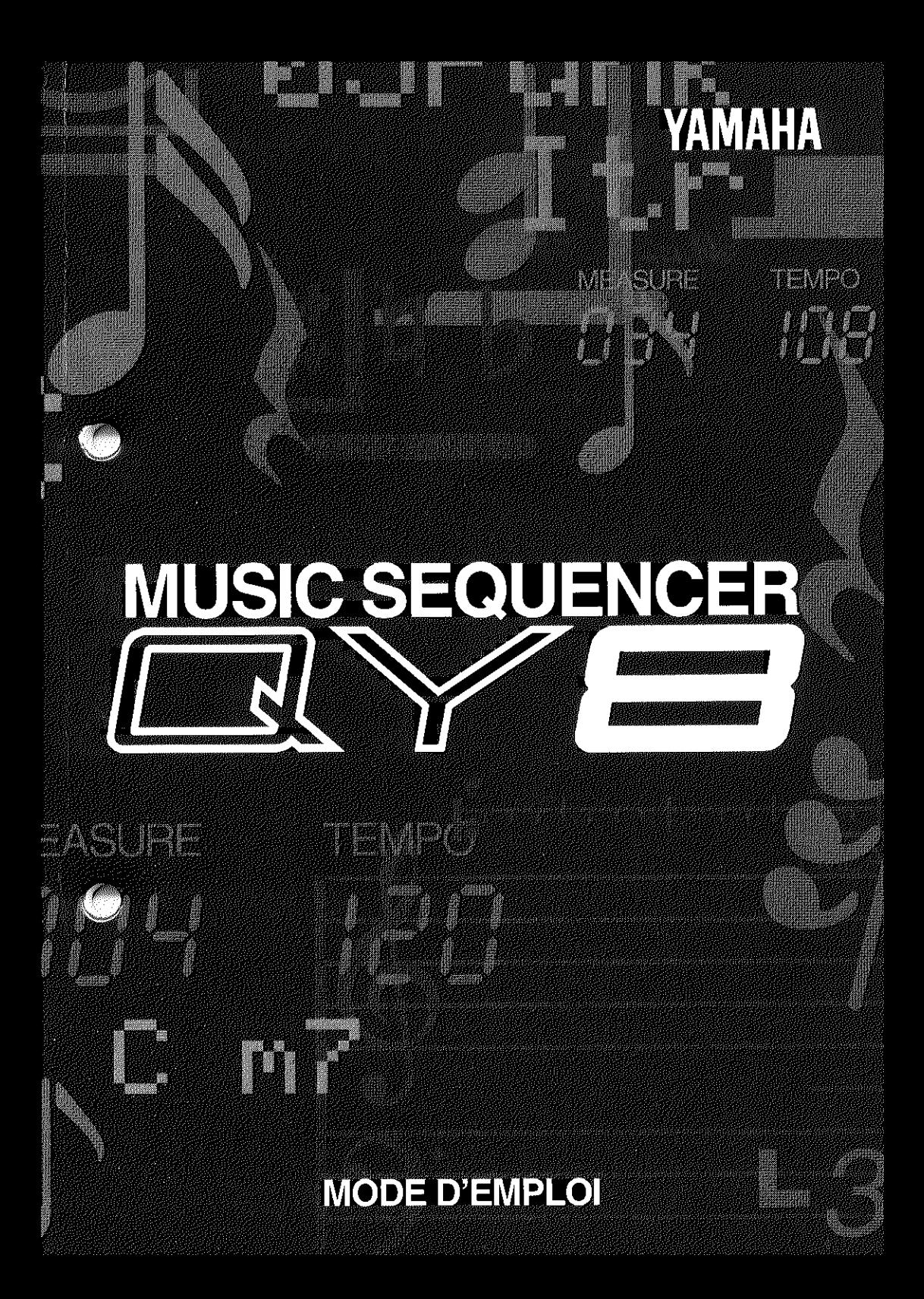

# **SPECIAL MESSAGE SECTION**

This product utilizes batteries or an external power supply (adapter). DO NOT connect this product to any power supply or adapter other than one described in the manual, on the name plate, or specifically recommended by Yamaha.

**WARNING:** Do not place this product in a position where anyone could walk on, trip over, or roll anything over power or connecting cords of any kind. The use of an extension cord is not recommended! If you must use an extension cord, the minimum wire size for a 25' cord (or less ) is 18 AWG. NOTE: The smaller the AWG number, the larger the current handling capacity. For longer extension cords, consult a local electrician.

This Product should be used only with the components supplied or; a cart, rack, or stand that is recommended by Yamaha. If a cart, etc., is used, please observe all safety markings and instructions that accompany the accessory product.

**SPECIFICATIONS SUBJECT TO CHANGE:** The information contained in this manual is believed to be correct at the time of printing. However, Yamaha reserves the right to change or modify any of the specifications without notice or obligation to update existing units.

This product, either alone or in combination with an amplifier and headphones or speaker/s, may be capable of producing sound levels that could cause permanent hearing loss. DO NOT operate for long periods of time at a high volume level or at a level that is uncomfortable. If you experience any hearing loss or ringing in the ears, you should consult an audiologist. **IMPORTANT:** The louder the sound, the shorter the time period before damage occurs.

Some Yamaha products may have benches and/or accessory mounting fixtures that are either supplied with the product or as optional accessories. Some of these items are designed to be dealer assembled or installed. Please make sure that benches are stable and any optional fixtures (where applicable) are well secured BEFORE using. Benches supplied by Yamaha are designed for seating only. No other uses are recommended.

**NOTICE:** Service charges incurred due to lack of knowledge relating to how a function or effect works (when the unit is operating as designed) are not covered by the manufacturer's warranty, and are therefore the owners responsibility. Please study this manual carefully and consult your dealer before requesting service.

**ENVIRONMENTAL ISSUES:** Yamaha strives to produce products that are both user safe and environmentally friendly. We sincerely believe that our products and the production methods used to produce them, meet these goals. In keeping with both the letter and the spirit of the law, we want you to be aware of the following:

**Battery Notice:** This product MAY contain a small non-rechargeable battery which (if applicable) is soldered in place. The average life span of this type of battery is approximately five years. When replacement becomes necessary, contact a qualified service representative to perform the replacement.

This Product may also use "household" type batteries. Some of these may be rechargeable. Make sure that the battery being charged is a rechargeable type and that the charger is intended for the battery being charged.

When installing batteries, do not mix old batteries with new, or with batteries of a different type. Batteries MUST be installed correctly. Mismatches or incorrect installation may result in overheating and battery case rupture.

**Warning:** Do not attempt to disassemble, or incinerate any battery. Keep all batteries away from children. Dispose of used batteries promptly and as regulated by the laws in your area.

**Note:** Check with any retailer of household type batteries in your area for battery disposal information.

**Disposal Notice:** Should this Product become damaged beyond repair, or for some reason its useful life is considered to be at an end, please observe all local, state, and federal regulations that relate to the disposal of products that contain lead, batteries, plastics, etc. If your dealer is unable to assist you, Please contact Yamaha directly.

**NAME PLATE LOCATION:** The name Plate is located on the bottom of the product. The model number, serial number, power requirements, etc., are located on this plate. You should record the model number, serial number, and the date of purchase in the spaces provided below and retain this manual as a permanent record of your purchase.

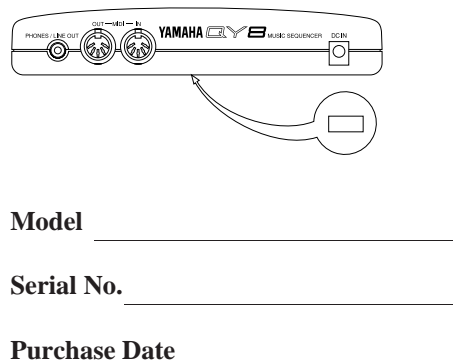

# **PLEASE KEEP THIS MANUAL**

Dette apparat overholder det gaeldende EF-direktiv vedrørende radiostøj.

Cet appareil est conforme aux prescriptions de la directive communautaire 87/308/CEE.

Diese Geräte entsprechen der EG-Richtlinie 82/499/EWG und/oder 87/308/EWG.

This product complies with the radio frequency interference requirements of the Council Directive 82/499/EEC and/or 87/308/EEC.

Questo apparecchio è conforme al D.M.13 aprile 1989 (Direttiva CEE/87/308) sulla soppressione dei radiodisturbi.

Este producto está de acuerdo con los requisitos sobre interferencias de radio frequencia fijados por el Consejo Directivo 87/308/CEE.

#### **YAMAHA CORPORATION**

#### **Bescheinigung des Importeurs**

Hiermit wird bescheinigt,daß der/die/das

Music Sequencer Typ: QY8

- - - - - - - - - - - - - - - - - - - - - - - - - - - - - - - - - - - - - - - - - - - - - - - - - - - - - - (Gerät, typ, Bezeichnung)

in Übereinstimmung mit den Bestimmungen der

#### VERFÜGUNG 1046/84

- - - - - - - - - - - - - - - - - - - - - - - - - - - - - - - - - - - - - - - - - - - - - (Amtsblattverfügung)

funkentstört ist.

Der Deutschen Bundespost wurde das Inverkehrbringen dieses Gerätes angezeigt und die Berechtigung zur Überprüfung der Serie auf Einhaltung der Bestimmungen eingeräumt.

#### Yamaha Europa GmbH - - - - - - - - - - - - - - - - - - - - - - - - - - - - - - - - - - - - - - - - - - - - -

Name des lmporteurs.

\* Dies bezieht sich nur auf die von der YAMAHA EUROPA GmbH vertriebenen Produkte.

#### **ADVARSEL!**

Lithiumbatteri—Eksplosionsfare ved fejlagtig håndtering. Udskiftning må kun ske med batteri af samme fabrikat og type. Levér det brugte batteri tilbage til leverandoren.

#### **VARNING**

Explosionsfara vid felaktigt batteribyte. Använd samma batterityp eller en ekvivalent typ som rekommenderas av apparattillverkaren. Kassera använt batteri enligt fabrikantens instruktion.

#### **VAROITUS**

Paristo voi räjähtää, jos se on virheellisesti asennettu. Vaihda paristo ainoastaan laitevalmistajan suosittelemaan tyyppiin. Hävitä käytetty paristo valmistajan ohjeiden mukaisesti.

#### **FCC INFORMATION (U.S.A)**

#### **1. IMPORTANT NOTICE : DO NOT MODIFY THIS UNIT!** This product, when installed as indicated in the instructions contained in this manual, meets FCC requirements. Modifications not expressly approved by Yamaha may void your authority, granted by the FCC, to use the product.

- **2. IMPORTANT:** When connecting this product to accessories and/or another product use only high quality shielded cables. Cable/s supplied with this product MUST be used. Follow all installation instructions. Failure to follow instructions could void your FCC authorization to use this product in the USA.
- **3. NOTE:** This product has been tested and found to comply with the requirements listed in FCC Regulations, Part 15 for Class "B" digital devices. Compliance with these requirements provides a reasonable level of assurance that your use of this product in a residential environment will not result in harmful interference with other electronic devices. This equipment generates/ uses radio frequencies and, if not installed and used according to the instructions found in the user's manual, may cause interference harmful to the operation of other electronic devices. Compliance with FCC regulations does not guarantee that interference will not occur in all installations. If this product is found to be the source of interference, which can be determined by turning the unit "OFF" and "ON", please try to eliminate the problem by using one of the following measures:

Relocate either this product or the device that is being affected by the interference.

Utilize power outlets that are on different branch (circuit breaker or fuse) circuits or install AC line filter/s.

In the case of radio or TV interference, relocate/reorient the antenna. If the antenna lead-in is 300 ohm ribbon lead, change the lead-in to co-axial type cable.

If these corrective measures do not produce satisfactory results, please contact the your local retailer authorized to distribute this type of product. If you can not locate the appropriate retailer, please contact Yamaha Corporation of America, Electronic Service Division, 6600 Orangethorpe Ave, Buena Park, CA 90620

\* The above statements apply ONLY to those products distributed by Yamaha Corporation of America or its subsidiaries.

#### **CANADA**

THIS DIGITAL APPARATUS DOES NOT EXCEED THE "CLASS B" LIMITS FOR RADIO NOISE EMISSIONS FROM DIGITAL APPARA-TUS SET OUT IN THE RADIO INTERFERENCE REGULATION OF THE CANADIAN DEPARTMENT OF COMMUNICATIONS.

LE PRESENT APPAREIL NUMERIQUE N'EMET PAS DE BRUITS RADIOELECTRIQUES DEPASSANT LES LIMITES APPLICABLES AUX APPAREILS NUMERIQUES DE LA "CLASSE B" PRESCRITES DANS LE REGLEMENT SUR LE BROUILLAGE RADIOELECTRIQUE EDICTE PAR LE MINISTERE DES COMMUNICATIONS DU CANADA.

<sup>\*</sup> This applies only to products distributed by Yamaha Canada Music LTD.

# Precautions

Le QY8 fonctionnera de manière fiable des années durant si vous suivez les quelques conseils énoncés ci-dessous.

#### ■ **Emplacement**

#### **Ne pas exposer l'instrument aux conditions suivantes pour éviter toute déformation, décoloration ou tout dégât plus important.**

- Evitez les rayons directs du soleil (ne pas le placer près d'une fenêtre).
- Evitez les températures élevées (par exemple, à proximité d'une source de chaleur, au soleil à l'extérieur ou dans une voiture pendant la journée).
- Evitez une humidité excessive.
- Evitez les endroits soumis à l'accumulation de poussières.
- Evitez les vibrations.

#### ■ **Source d'alimentation**

- Mettez l'interrupteur d'alimentation sur OFF lorsque l'instrument n'est pas utilisé.
- Si vous utilisez un adaptateur secteur, le QY8 requiert l'utilisation d'un adaptateur secteur Yamaha PA-1B ou PA-3C disponible en option, débranchez-le de la prise de courant si vous n'avez pas l'intention d'utiliser l'instrument pendant un certain laps de temps.
- Débranchez l'adaptateur secteur en cas d'orages.
- Evitez de brancher l'adaptateur secteur du QY8 dans la même prise que d'autres appareils à consommation élevée, tels que des radiateurs électriques ou des fours. Evitez également d'employer des adaptateurs multiples car ils peuvent provoquer une diminution de la qualité sonore et/ou endommager l'instrument.

#### ■ Coupez l'alimentation pour effectuer les connexions

• Pour éviter d'endommager l'instrument et les autres appareils auxquels il est raccordé (comme un système sonore par exemple), il est nécessaire de mettre tous les interrupteurs d'alimentation des différents appareils reliés sur OFF avant de connecter ou de déconnecter les câbles audio et MIDI.

#### ■ Manipulations et transport

- N'appuyez jamais de manière excessive sur les commandes et connecteurs ou sur toute autre partie de l'instrument.
- Débranchez toujours les câbles en les saisissant fermement par la fiche et non en tirant sur le cordon.
- Déconnectez tous les câbles avant de déplacer l'instrument.
- Les chocs dus aux chutes, heurts ou au poids d'instruments lourds placés sur le coffret peuvent provoquer des griffes ou de plus graves dégâts.

#### ■ **Nettoyage**

- Nettoyez le coffret et le panneau avec un chiffon doux et sec.
- Utilisez un chiffon légèrement humide pour les tâches difficiles et la poussière tenace.
- N'utilisez jamais de solvants tels que l'alcool ou le thinner.
- Evitez de placer des objets en vinyle sur l'instrument (le vinyle pourrait y adhérer et décolorer la finition).

#### ■ **Interférences électriques**

• Cet instrument contient des circuits numériques et peut dès lors causer des interférences et des parasites s'il est placé trop près de postes de radio ou de télévision. Si vous rencontrez ce problème, éloignez légèrement le QY8 de l'appareil perturbé.

#### ■ **Conservation de la mémoire**

- Le QY8 contient une pile spéciale longue durée qui conserve le contenu de la mémoire RAM interne même lorsque l'alimentation est coupée. La pile de sauvegarde devrait durer quelques années. Pour garantir un fonctionnement fiable, nous vous recommandons de faire remplacer la pile par du personnel technique qualifié de Yamaha environ tous les 5 ans. N'ESSAYEZ JA-MAIS DE LA REMPLACER PAR VOUS-MEME!
- Les données de mémoire interne peuvent être perdues au cours de manipulations incorrectes. Dès lors, nous vous recommandons d'utiliser la fonction Data Out du QY8 (voir page 61 pour plus de détails) et de transférer les données importantes sur un enregistreur MIDI tel que le MDF2 de Yamaha, pour un stockage de données à long terme effectué en toute sécurité. Yamaha ne peut pas être tenu responsable de pertes de données résultant d'une panne de la pile ou d'une mauvaise utilisation du QY8!

#### ■ Service technique et modifications

• Le QY8 ne contient aucune pièce que l'utilisateur soit en mesure de réviser ou de remplacer par lui-même. L'ouverture du coffret et des essais de réparation ou de modification peuvent conduire à des dégâts irréparables et éventuellement à un court-circuit. Pour les problèmes techniques, veuillez toujours vous adresser à du personnel YAMAHA qualifié.

**YAMAHA ne peut pas être tenu responsable de dégâts causés par de mauvaises manipulations ou un fonctionnement impropre.**

# A propos de ce manuel

Les icônes simplifiées représentées ci-dessous sont utilisées tout au long du présent manuel pour attirer votre attention sur des points et des informations importantes lorsque cela s'avère nécessaire. Ces icônes vous permettent également d'apprécier d'un simple coup d'oeil s'il s'agit d'informations à lire immédiatement ou qui peuvent être laissées pour plus tard. Nous espérons qu'elles vous aideront à vous familiariser avec le QY8 le plus rapidement et le plus efficacement possible.

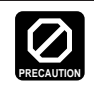

**Cette icône vous avertit de risques d'endommagement du matériel, d'un mauvais fonctionnement des logiciels ou de tout autre problème qui pourrait surgir à cause d'un mauvais fonctionnement ou d'une installation inadéquate.**

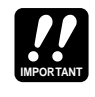

Cette icône indique les informations qui doivent absolument être lues, telles que les points importants ou les procédures essentielles pour un fonctionnement correct, aisé et efficace.

**DETAIL**

L'icône de la loupe indique des informations qui peuvent ne pas être essentielles pour une utilisation globale mais qui contiennent des renseignements plus détaillés par rapport à une caractéristique précise, à une fonction, à la description d'un principe impliqué, etc. Vous pouvez passer ces informations si des détails précis ne sont pas requis dans l'immédiat.

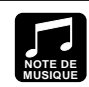

Cette icône suggère des possibilités d'application musicale de l'une ou l'autre caractéristique ou fonction.

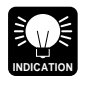

L'icône de l'ampoule lumineuse marque des conseils, des indications ou des idées qui ne sont pas purement musicales mais qui peuvent rendre le fonctionnement de l'instrument plus simple ou plus intéressant.

# Contenu

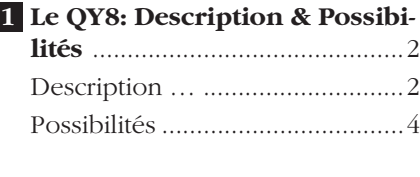

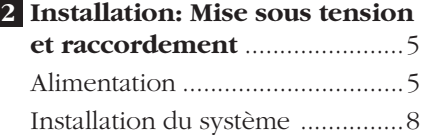

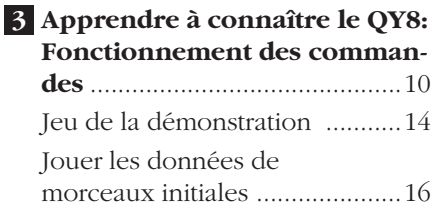

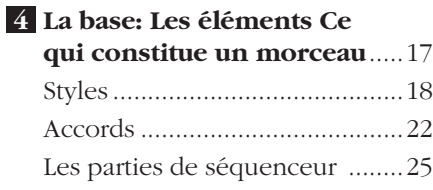

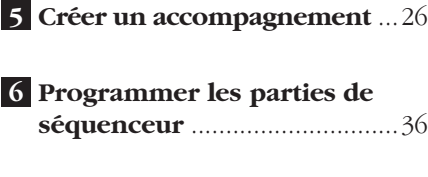

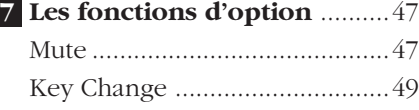

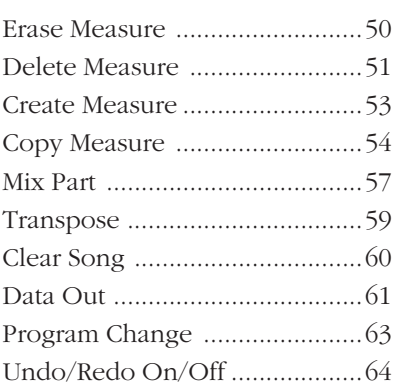

**1**

**2**

**3**

**4**

**5**

**6**

**7**

**8**

#### **8 Le QY8 en tant que générateurs de son/Expandeur ABC** ..........66 En tant que module de généra-

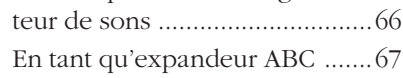

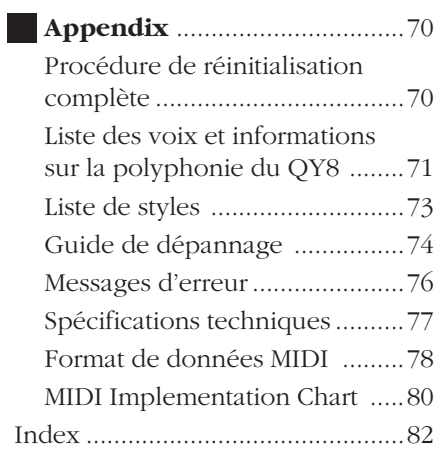

# Le QY8: Description & **1** Possibilités

# **Description**

Le QY8 est un système de production musicale complet avec générateur de son, séquenceur et possibilité d'accompagnement automatique avec boîte à rythme facile à l'emploi, le tout intégré avec une commande d'interface conviviale. En bref, il inclut tout ce dont vous avez besoin pour créer des accompagnements sonores formidables ou des morceaux complets. Le QY8 opère comme une machine à accompagnement automatique à 4 parties et comme un séquenceur à 4 parties qui vous permet d'enregistrer différentes parties d'une composition musicale une à la fois et de les jouer toutes ensemble. Le QY8 est équipé d'une mémoire interne qui peut contenir jusqu'à 20 morceaux complets. Pour augmenter la capacité de sauvegarde, vous pouvez également utiliser la fonction utilitaire Data Out pour transmettre les données de morceaux vers un enregistreur de données MIDI comme le MDF2 de Yamaha (voir page 61)

#### ■ **Voix**

Le générateur de son interne du QY8 utilise la mémoire d'Onde Avancée (AWM) et vous fournit 40 voix et 1 boîte à rythmes complète avec différents instruments de percussion ou rythmiques assignés aux différentes notes. Vous pouvez assigner n'importe laquelle de ces voix aux quatre parties du séquenceur interne (voir page 37) ou les jouer directement à partir d'un clavier externe ou de tout autre appareil MIDI raccordé par l'interface MIDI (voir page 43).

## ■**Accompagnement**

Les accompagnements sont produits en spécifiant une séquence de styles et des changements d'accord plutôt qu'en enregistrant des notes individuelles (voir page 26). Le QY8 possède 50 styles présélectionnés avec, pour chaque style, 6 variantes) qu'il vous suffit de sélectionner et d'utiliser pour créer des accompagnements dans une large variété d'expressions musicales (voir page 18). Les accompagnements se composent de 4 parties: les parties accord 1 et accord 2, la partie basse et la partie percussion. Les quatre parties peuvent être étouffées indépendamment de manière à ce que vous puissiez utiliser tout l'accompagnement, toute combinaison de parties ou une seule partie comme vous le souhaitez. Les parties d'accompagnement sont conçues à l'aide d'une technique de pointe Yamaha, le système d'accompagnement automatique ABC (de l'anglais Auto Bass Chord ou Accord de Basse Automatique). Il vous est possible de cette manière de créer des accompagnements même complexes avec un minimum d'efforts.

## ■ Les parties de séquenceur

Outre les parties d'accompagnement, le QY8 possède 4 parties de séquenceur auxquelles vous pouvez assigner individuellement chacune des 40 voix internes, ou du kit de percussion si vous le souhaitez, pour enregistrer ce que vous voulez soit à partir des commandes du QY8 (voir page 36) soit à partir d'un clavier externe raccordé à la borne MIDI IN du QY8 (voir page 43).

# **Possibilités**

Vous trouverez ci-dessous plusieurs idées d'utilisation du QY8. Il est évidemment impossible de couvrir toutes les possibilités offertes mais les idées présentées peuvent vous donner de l'inspiration pour de nouvelles applications intéressantes.

# ■ Un outil super pratique

Il crée des accompagnements que vous pouvez pratiquer sur votre guitare, sur votre clavier ou sur tout autre instrument (y compris vocalement, bien entendu). De cette manière, vous avez l'avantage de pratiquer avec une ligne de basse et d'accords plutôt que juste avec un métronome ou une boîte à rythme (voir page 26).

## ■ Composez et arrangez

Les voix remarquables du QY8, sa capacité de séquences très diversifiée et ses fonctions d'édition en profondeur en font un outil parfait pour tenter des compositions musicales et des arrangements. C'est également une manière superbe de présenter vos idées à d'autres (voir page 36).

# ■ Utilisez-le comme boîte à rythme

Utilisez les parties de percussion des styles d'accompagnement présélectionnés ou de la voix de kit de percussion pour enregistrer sur les pistes de séquenceur si vous souhaitez créer des motifs de rythme originaux (voir page 37).

# ■ Utilisez-le comme générateur de son

Le générateur de son AWM du QY8 n'est en aucun cas un compromis. Vous obtenez une qualité de son AWM remarquable qui se situe au niveau des synthétiseurs les plus performants. Vous pouvez sélectionner et jouer les voix du Q8 à distance à partir de n'importe quel clavier MIDI, de n'importe quel ordinateur ou de tout autre instrument de commande (voir page 66).

# ■ Ajoutez la capacité ABC à votre clavier MIDI

Il est aussi possible d'utiliser le QY8 comme "Expandeur ABC" d'un clavier MIDI. Les accompagnements automatiques peuvent rendre le jeu personnel plus coloré et il peut être un superbe accompagnement pour les parties solo (voir page 67).

# Installation: Mise sous **2** tension et raccordement

# **Alimentation**

Le QY8 peut fonctionner sur piles soit ou à l'aide d'un adaptateur secteur, vendu séparément. Suivez les instructions ci-dessous conformément à la source d'alimentation employée.

# ■ Utilisation d'un adaptateur secteur

Branchez le câble de sortie DC d'un adaptateur secteur Yamaha PA-1B ou PA-3 (disponible chez votre fournisseur Yamaha) dans la prise DC IN du panneau arrière du QY8, puis branchez l'adaptateur dans une prise secteur adéquate.

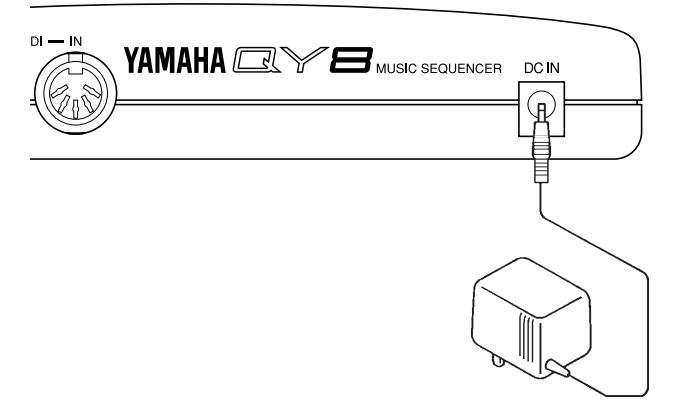

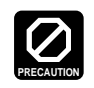

**• Ne tentez pas d'utiliser un adaptateur secteur autre que le PA-1B ou PA3 de Yamaha. L'utilisation d'un adaptateur incompatible peut entraîner des dommages irréparables au QY8 et il peut constituer un grave danger d'électrocution!**

**• Veillez à débrancher l'adaptateur de la prise secteur lorsque le QY8 n'est pas utilisé.**

# ■ Utilisation de piles

Insérez six piles de 1,5V "AA" (SUM-3 ou R6P) ou piles alcalines ou manganèse équivalentes dans le logement prévu.

## **1. Ouverture du couvercle du logement**

Ouvrez le couvercle du logement des piles, situé sur le dessous de l'appareil, en appuyant sur les deux loquets du couvercle et en tirant dans le sens de la flèche comme le montre l'illustration suivante.

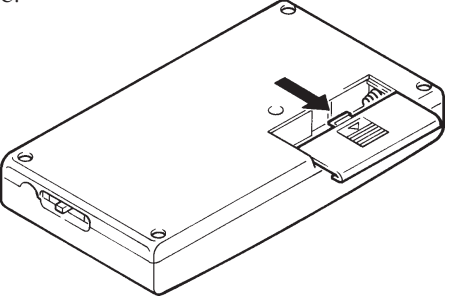

# **2. Installation des piles**

Insérez les six piles, en respectant bien les repères de polarités du boîtier inférieur.

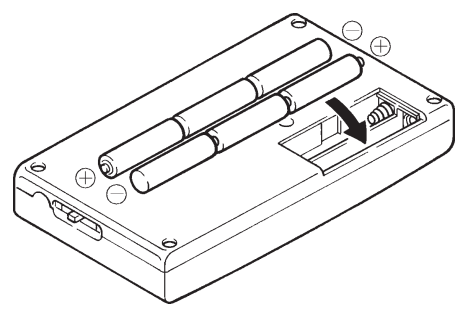

# **3. Remise en place du couvercle**

Remettez le couvercle du logement, en vous assurant qu'il se bloque convenablement.

# ■ Quand faut-il remplacer les piles?

Lorsque les piles faiblissent et qu'elles ne peuvent plus garantir un fonctionnement normal du QY8, le son de l'appareil peut être déformé et le message suivant apparaîtra à l'écran:

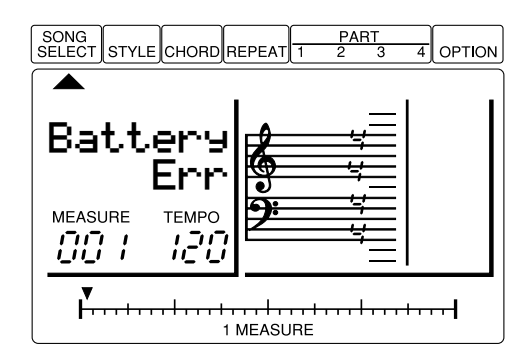

Lorsque ce message apparaît, remplacez les piles par un jeu complet de six nouvelles piles. NE MELANGEZ JAMAIS les nouvelles et les anciennes piles.

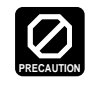

**Pour éviter les dommages éventuels dus à un manque d'étanchéité des piles, veuillez les retirer de l'appareil si celui-ci ne doit pas être utilisé pendant une période prolongée.**

# **Installation du système**

Les éléments que vous raccorderez au QY8 ou auxquels vous raccorderez ce dernier dépendent entièrement de vos nécessités individuelles et il s'avère impossible de couvrir toutes les possibilités dans ce manuel. Nous vous proposons cependant quelques exemples ci-dessous pour vous aider à démarrer.

### ■ **Les connecteurs**

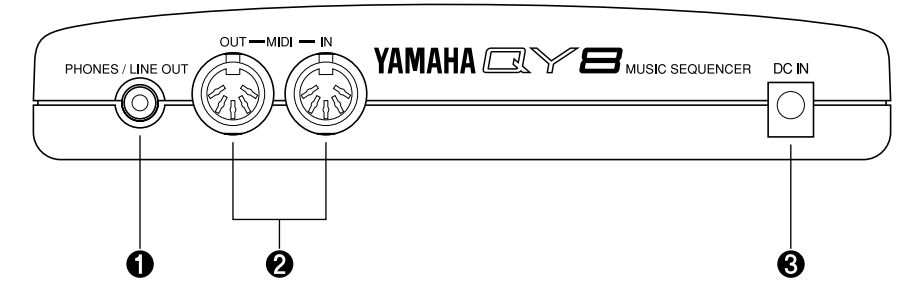

#### **1** Prise PHONES/LINE

A peu près n'importe quel type de casque d'écoute stéréo équipé d'une mini-fiche stéréo peut être branché sur cette prise pour une écoute personnelle. Ce connecteur fournit également le signal de sortie stéréo du QY8 pour une connexion à un système sonore stéréo (voir "Connexions audio ci-dessous). Vous pouvez régler le niveau de sortie du casque à l"aide de la commande VOLUME sur le panneau latéral droit.

#### 2 **Connecteurs MIDI IN et MIDI OUT**

Si vous avez l'intention d'utiliser un clavier MIDI ou tout autre instrument pour jouer sur le QY8 ou le programmer, il vous faut raccorder l'appareil externe au connecteur MIDI IN du QY8 (voir "Connexions MIDI" ci-dessous). Le connecteur MIDI OUT peut être raccordé à un générateur de sons externe si vous désirez commander des voix externes à partir du séquenceur QY8 ou à un enregistreur de données MIDI, comme le MDF2 de Yamaha si vous souhaitez sauvegarder vos morceaux sur disquette (voir page 61).

## **8** Prise DC IN

Cette prise s'utilisée uniquement pour brancher un adaptateur de tension (en option) au QY8 au lieu de le faire fonctionner sur piles. Dans ce cas, vous devez y connecter le câble de sortie DC d'un adaptateur secteur Yamaha PA-1B ou PA-3.

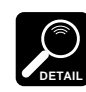

Lorsqu'un adaptateur est utilisé, l'alimentation fournie par les piles est automatiquement coupée.

# ■ **Connexions audio**

Le moyen le plus simple de contrôler le son du QY8 consiste à employer un casque d'écoute stéréo (équipé d'une mini-fiche stéréo) et de le raccorder à la prise PHONES/LINE OUT. Cependant, si vous désirez utiliser un système de sons stéréo externe, utilisez la prise PHONES/LINE OUT et un câble "Y" en option (muni d'une mini-fiche stéréo à une extrémité et de doubles fiches à broches RCA à l'autre disponible auprès de nombreux revendeurs de matériel audio et d'instruments de musique).

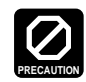

**Le QY8 et le système de sons doivent obligatoirement être désactivés lorsque vous effectuez les raccordements.**

# ■ **Connexions MIDI**

Bien que le QY8 puisse être programmé sans clavier, un clavier MIDI externe raccordé au connecteur MIDI IN du QY8 fournit les avantages supplémentaires d'un clavier standard ainsi qu'une sensibilité à la vélocité de touche (pour autant que votre clavier soit équipé de cette fonction). Raccordez le connecteur MIDI OUT de votre clavier au connecteur MIDI IN du QY8 et assurez-vous que le clavier soit bien réglé pour transmettre des données sur le canal MIDI approprié. (Voir page 43, 66)

# 3 Apprendre à connaître le QY8:<br>**3** Fonctionnement des commandes

Le QY8 est équipé d'une interface de commandes relativement simple et logique qui, une fois que vous l'avez comprise, rend le fonctionnement de l'appareil facile et rapide, quelle que soit l'opération que vous souhaitez effectuer. Si vous lisez attentivement cette section, vous ne devriez avoir pas de problème à accéder aux nombreuses fonctions du QY8 et à le faire fonctionner.

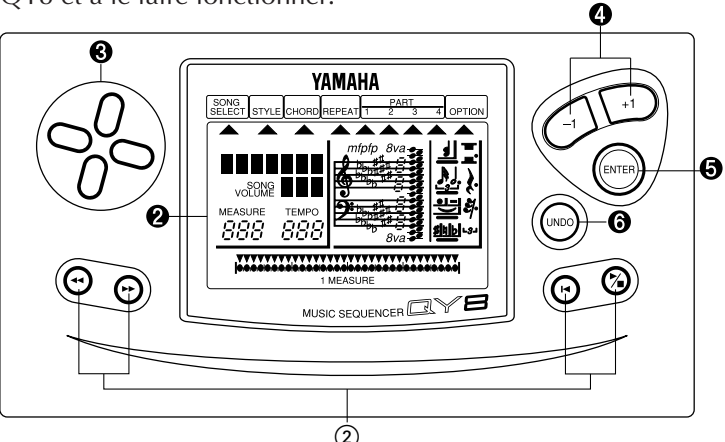

**Panneau côté gauche**

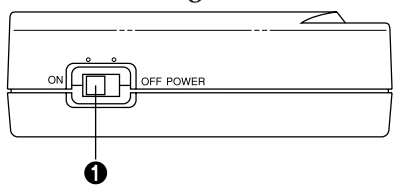

#### **1** Interrupteur POWER

Faites glisser cet interrupteur sur la position "ON" pour mettre l'appareil sous tension et sur OFF pour le désactiver.

#### **2** Affichage à cristaux liquides

Le grand panneau d'affichage à cristaux liquides multi-fonctionnel vous indique tous les paramètres et les messages dont vous avez besoin pour faire fonctionner le QY8 avec un maximum de facilité et d'efficacité.

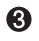

#### <sup>3</sup> Touches de curseur

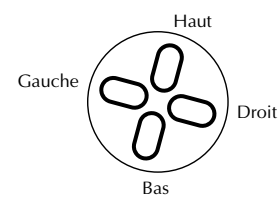

Ces quatre touches permettent de déplacer le "curseur" sur l'écran, sélectionnant ainsi les différents paramètres disponibles pour l'édition (le paramètre ou le symbole sélectionné se mettra à clignoter).

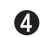

## 4 Touches **[-1]** et **[+1]**

Ces touches permettent d'augmenter ou de diminuer la valeur d'un paramètre par paliers ou de façon continue. La touche **[-1]** diminue la valeur du paramètre sélectionné alors que la touche **[+1]** l'augmente. Appuyez sur l'une ou l'autre touche brièvement pour diminuer ou augmenter la valeur du paramètre d'un point ou maintenez la touche enfoncée pour diminuer ou augmenter la valeur de façon continue, selon la commande spécifiée. Lorsque vous programmez les parties de séquenceur du QY8, les touches **[-1]** et **[+1]** sont également utilisées pour sélectionner les symboles musicaux requis pour la programmation de notes (longueur de note, dièse et bémol, etc.).

#### 5 Touche **[ENTER]**

La touche **[ENTER]** vous permet d'"entrer" des styles, des accords et des répétitions lorsque vous créez des accompagnements et d'entrer des notes et des pauses lorsque vous enregistrez des parties de séquenceur. Elle permet également d'exécuter les fonctions "Options" du QY8.

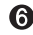

#### 6 Touche **[UNDO]**

Cette touche assure une protection contre les éventuelles erreurs. Comme son nom le laisse entendre, elle a pour effet, lorsqu'elle est utilisée immédiatement après l'exécution d'une opération, d'annuler celle-ci. Si, par exemple, vous effacez par accident un morceau que vous souhaitiez conserver, la touche [UNDO] annulera l'opération d'effacement et restituera vos données mais uniquement si vous l'utilisez immédiatement après l'opération d'effacement. Si vous appuyez une seconde fois sur cette touche, elle activera à nouveau l'opération exécutée précédemment.

La fonction undo requiert une quantité de mémoire considérable. Vous pouvez ainsi l'activer si vous en avez besoin ou la désactiver si vous devez conserver la mémoire à l'aide de la fonction Undo/Redo On/Off (voir page 64).

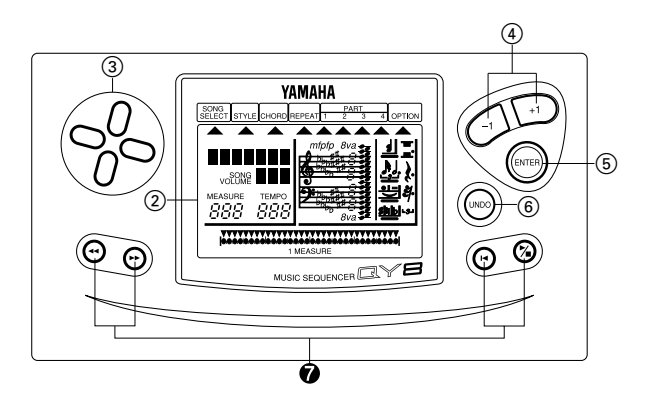

#### **7** Touches de séquenceur

Les touches de séquenceur commandent la restitution des parties d'accompagnement et des séquenceurs (également l'enregistrement en temps réel des parties de séquenceur) et vous permet de positionner une mesure et un temps spécifiés dans un morceau. Leur disposition et les fonctions sont semblables aux commandes d'arrêt et d'avancement de bande d'un enregistreur à bande.

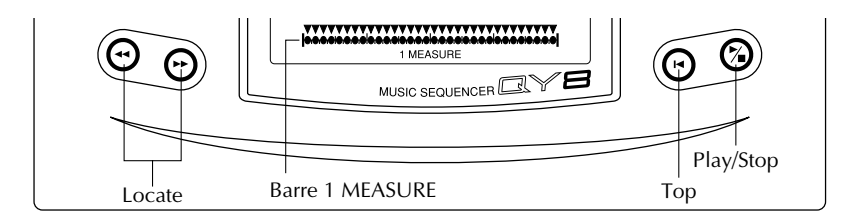

- **Play/Stop:** Démarre et arrête la restitution. Si la restitution est arrêtée à un endroit au milieu d'un morceau, le fait d'appuyer sur cette touche fera poursuivre la restitution à partir du point où elle a été arrêtée.
- **Top:** Appuyez sur cette touche pour passer directement au "début" du morceau: c'est-à-dire le premier temps de la première mesure.
- **Locate:** Ces touches vous permettent de parcourir en avant et en arrière le morceau mesure par mesure ou temps par temps selon le paramètre sélectionné, vous permettant de repérer tout point pour la programmation ou la lecture. Maintenez l'une des 2 touches pour une avance rapide ou une marche arrière dans la direction spécifiée. L'endroit actuel dans le morceau est indiqué par le numéro MEASURE et la barre 1 MEASURE de l'affichage. Le pointeur situé au-dessus de la barre 1 MEASURE indique le temps actuel dans la barre en question (les divisions les plus petites de la barre 1 MEASURE correspondent à des triples croches).

#### **Panneau côté droit**

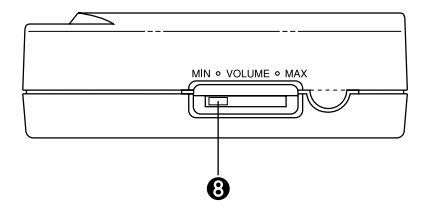

#### **8** Commande de VOLUME

La commande VOLUME permet de régler le volume du son émis par la borne PHONES/LINE OUT. Faites glisser la commande vers "MAX." pour augmenter le volume ou vers "MIN." pour le diminuer.

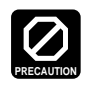

**Veillez à régler la commande de volume sur "MIN" lors du raccordement du QY8 à un système sonore puis augmentez progressivement jusqu'à atteindre le volume désiré. Cette simple précaution sert à empêcher qu'un volume d'une puissance inattendue n'endommage votre système d'enceintes acoustiques (et éventuellement vos oreilles!).**

# **Jeu de la démonstration**

Lorsque vous avez terminé l'installation du QY8 et que vous êtes familiarisé avec ses commandes, vous pouvez jouer la démonstration pré-programmée pour avoir une idée des capacités de l'instrument.

# **1. Sélectionnez le Mode SONG SELECT**

Use les touches de curseur pour déplacer le curseur sur le pointeur SONG SELECT ( ▲ ). Le pointeur de sélection de morceau doit clignoter.

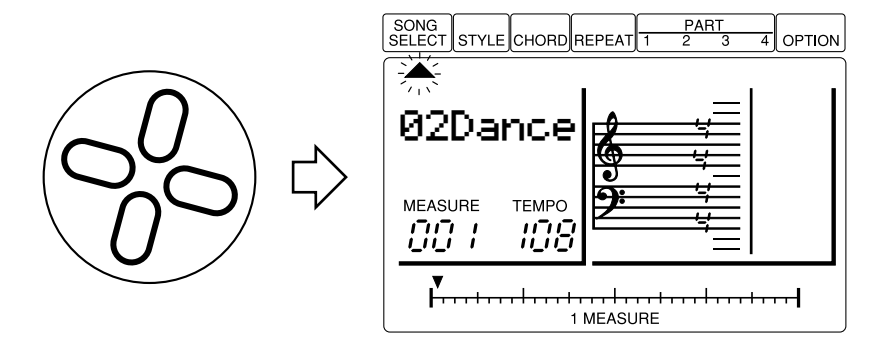

# **2. Sélectionnez le morceau de démonstration**

Utilisez les touches **[-1]** et **[+1]** pour sélectionner le numéro de song "00Demo".

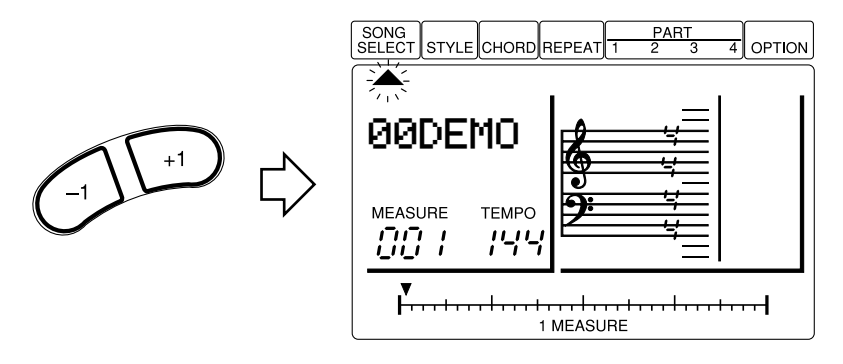

# **3. Commencer la restitution**

Appuyez sur la touche **[**;**/**t**]** pour commencer la restitution. Le morceau de démonstration sera joué de façon répétée jusqu'à ce qu'il soit arrêté. Il se peut que vous ayez à régler la commande VOLUME pour avoir un niveau confortable d'écoute.

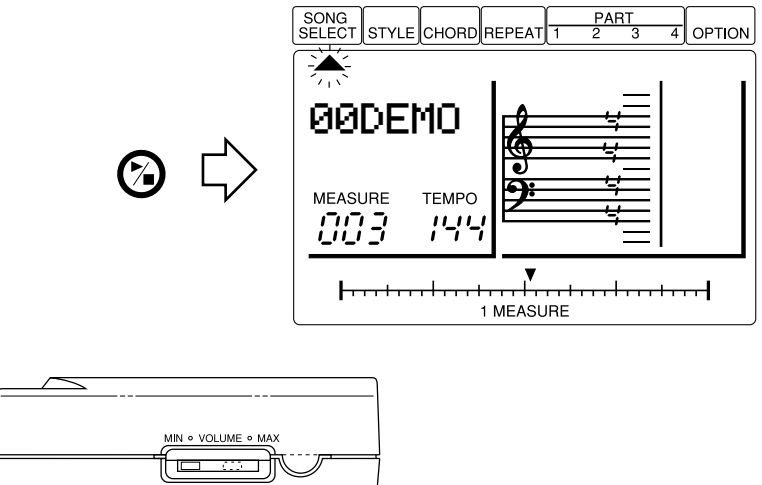

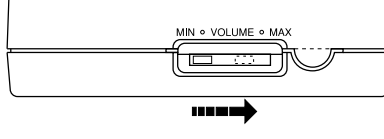

**IMPORTANT**

Si vous essayez de déplacer le curseur lorsque le morceau de démonstration est sélectionné, le message d'erreur "SngDEMO Err" apparaîtra à l'écran. Il n'est pas possible d'accéder à d'autres paramètres lorsque le morceau de démonstration est sélectionné.

# **4. Arrêtez la restitution**

Appuyez sur la touche **[**;**/**t**]** pour arrêter la restitution lorsque vous avez terminé.

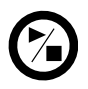

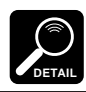

Appuyez sur la touche **[**g**]** après avoir arrêté la restitution pour retourner au début de la première mesure.

# **5. Quittez**

Utilisez les touches **[-1]** et **[+1]** pour sélectionner un numéro de morceau autre que "00" pour quitter le mode de démonstration.

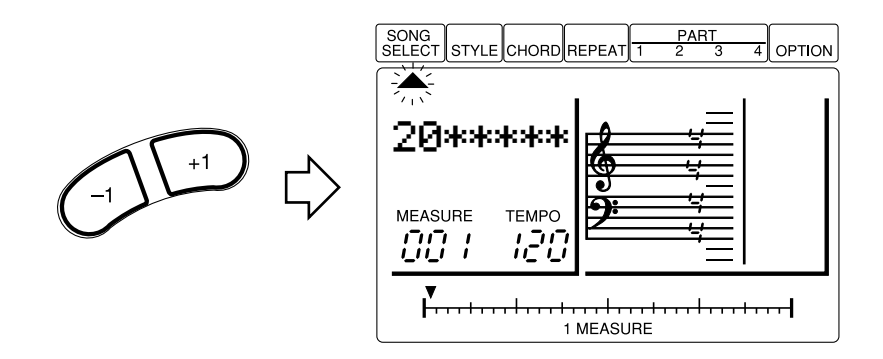

# **Jouer les données de morceaux initiales**

Les morceaux 1 à 15 contiennent initialement une variété d'accompagnements et de progressions d'accord dans une série de styles musicaux. Ceux-ci constituent des exemples de types d'accompagnements que le QY8 peut produire.

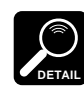

Les morceaux 16 à 20 ne contiennent que le style par défaut.

## **1. Sélectionnez un morceau de démonstration**

Utilisez les touches **[-1]** et **[+1]** pour sélectionner le numéro de morceau entre 1 et 15.

# **2. Commencez ou arrêtez la restitution**

Appuyez sur la touche Start/Stop comme vous le souhaitez. Vous pouvez commencer ou arrêter la restitution selon la procédure décrite dans la section précédente.

# La base: Les éléments<br>Ce qui constitue un morceau

Un "SONG" du QY8 se compose de deux sections principales:

- **1:** Un accompagnement créé à l'aide de "styles" préprogrammés. Vous spécifiez les changements et les répétitions d'accord requis.
- **2:** Quatre "parties" (semblables à des pistes de séquenceur) sur lesquelles vous pouvez enregistrer des lignes mélodiques, des contremélodies, tout ce que vous voulez à l'aide des voix du QY8.

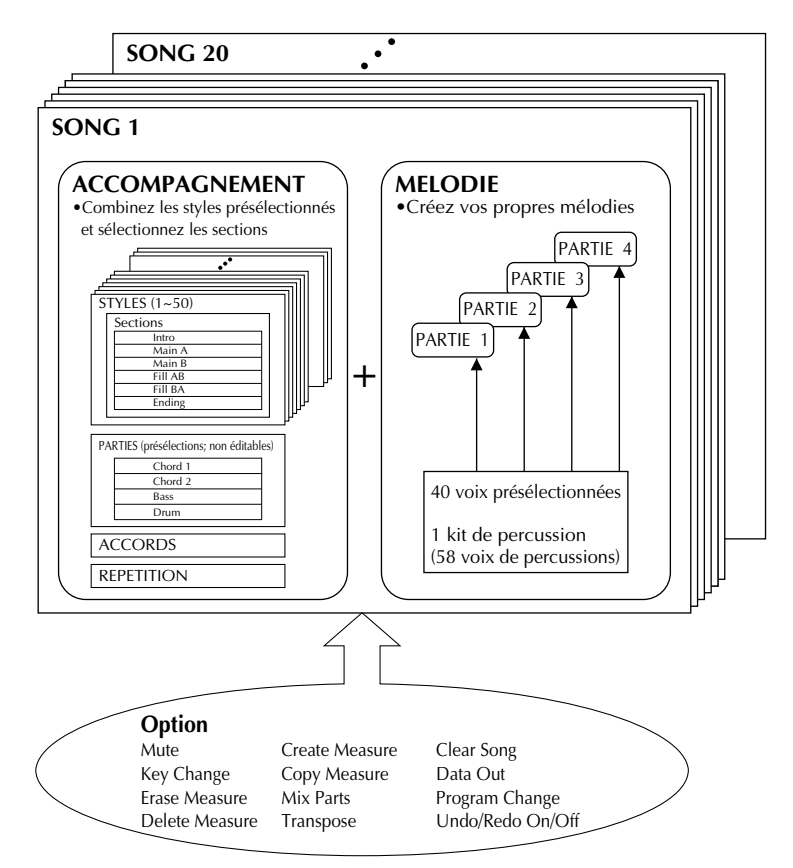

Les fonctions "Option" indiquées dans le schéma sont décrites au chapitre 7 (page 47).

# **Styles**

Les styles sont des motifs d'accompagnement de base préprogrammés qui incluent deux parties d'accord, une partie de basse, et une partie rythmique. Le QY8 possède 50 styles de base, chacun ayant 6 "sections" — une introduction, un motif principal A (généralement un bon choix pour le thème d'un morceau), un motif principal B (un bon choix pour le "pont" ou "chorus"), un break du motif principal A à B, un break du motif principal B à A, et une fin automatique.

# ■ Expérimentez les styles du QY8

### **1. Sélectionnez un numéro de morceau**

Déplacez le curseur sur le pointeur SONG SELECT ( ▲) et utilisez les touches **[-1]** et **[+1]** pour sélectionner un numéro de morceau entre 16 et 20.

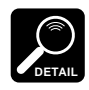

Les numéros de morceaux 01 à 15 contiennent initialement une variété d'accompagnements et de progressions d'accords dans une série de styles musicaux. Si vous sélectionnez l'un de ces morceaux et que vous essayez de changer les styles, le style que vous entrez sera automatiquement changé lorsque le changement de style préprogrammé suivant est rencontré. Il est par conséquent important de sélectionner un morceau "vide" (16 à 20) pour cet exercice. Les données préprogrammées des morceaux 1 à 15 peuvent être effacées à l'aide de la fonction "Clear Song" décrite à la page 60.

# **2. Sélectionnez le mode d'entrée de style**

Déplacez le curseur sur le pointeur STYLE ( ▲) pour sélectionner le mode d'entrée de style.

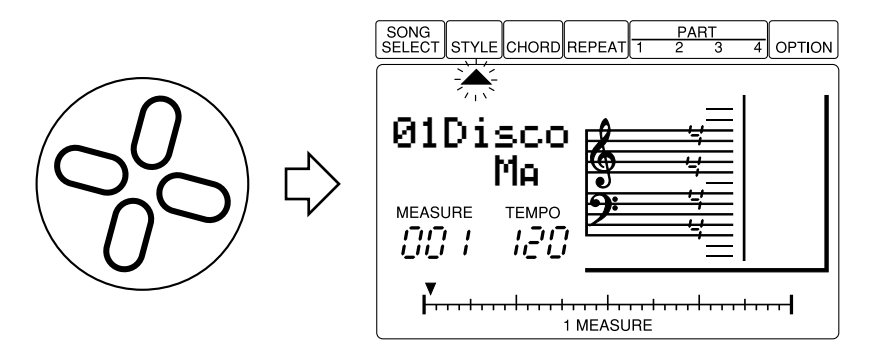

# **3. Sélectionnez un style**

Descendez le curseur sur le nom de style et utilisez les touches **[-1]** et **[+1]** pour sélectionner un style entre 16 et 20 (voir "DETAIL" cidessous). Il est également possible de sélectionner un style lorsque le curseur est positionné au niveau du pointeur STYLE.

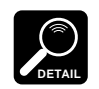

• Normalement le tempo actuellement réglé est maintenu lorsque vous changez des styles. Pour sélectionner un style et appeler son tempo par défaut, maintenez la touche «haut» de curseur enfoncée en sélectionnant le style.

• Une liste complète des styles du QY8 est donnée à l'annexe à la page 73.

# **4. Commencez la restitution**

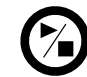

Appuyez sur la touche  $[\blacktriangleright/\blacktriangleright]$  pour commencer la restitution.

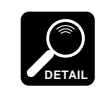

Remarquez que le nombre "MEASURE" à l'affichage croît au fur et à mesure que les mesures sont jouées. Dans ce mode, la restitution se poursuit jusqu'au nombre de mesure "299" puis s'arrête automatiquement.

# **5. Sélectionnez une section**

Pendant que le style est en train de jouer, descendez le curseur sur l'abréviation de section et utilisez les touches **[-1]** et **[+1]** pour sélectionner une section différente. La section sélectionnée commencera à jouer à partir du début de la mesure suivante. Bien que les contenus réels de chaque section diffèrent pou chaque style, en voici les principes de base:

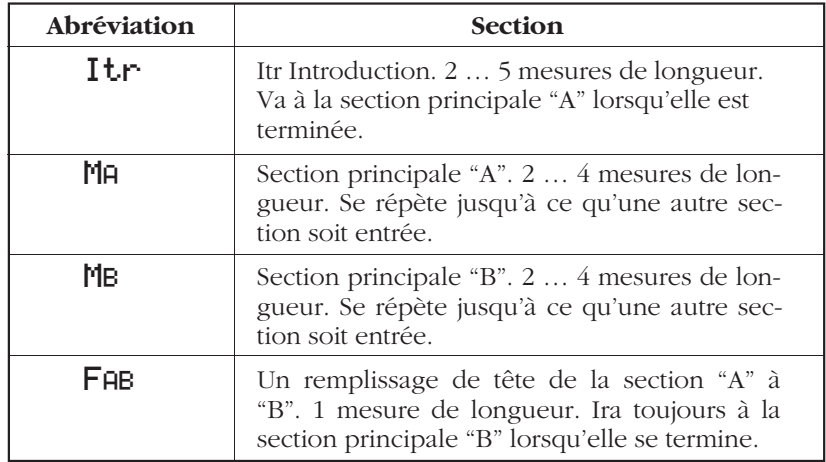

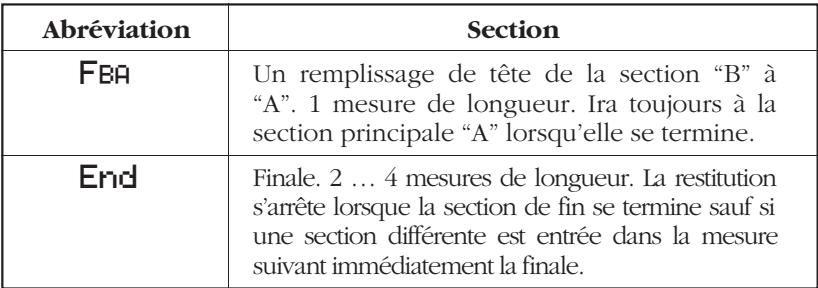

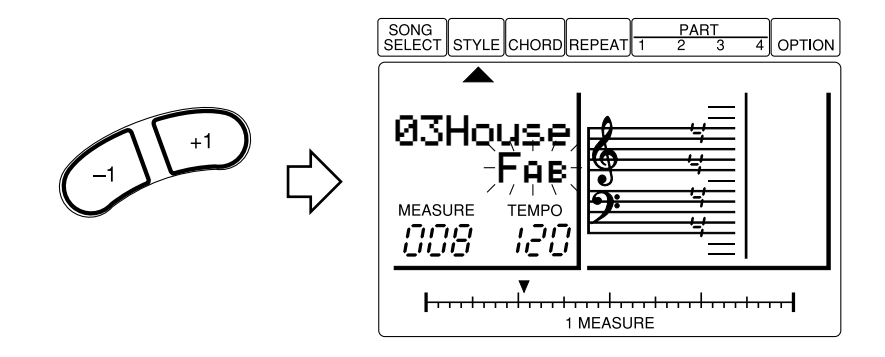

# **6. Essayez différents styles et sections**

Vous pouvez monter ou descendre le curseur sur le nom de style ou l'abréviation de section et sélectionner différents styles et sections pendant que le QY8 joue. Dans tous les cas, le style ou la section sélectionnée commenceront à jouer à partir du début de la mesure suivante.

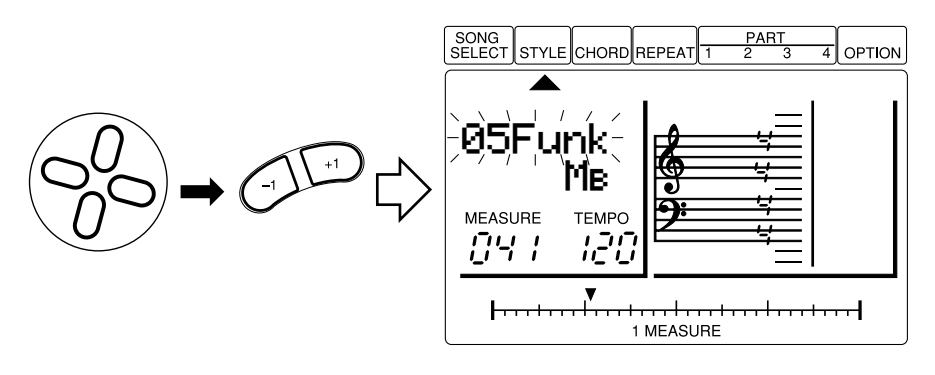

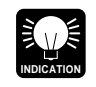

Si vous déplacez le curseur sur le paramètre TEMPO, vous pouvez utiliser les touches **[-1]** et **[+1]** pour régler le tempo de restitution sur n'importe quelle valeur comprise 30 et 250 temps par minute. Le pointeur 1 MEASURE sautera d'un temps à l'autre en synchronisation avec le tempo sélectionné.

# **7. Arrêtez la restitution**

Appuyez sur la touche  $[\blacktriangleright/\blacktriangleright]$  pour arrêter la restitution lorsque vous avez terminé.

# ■ Régler le volume du style

Le volume des styles utilisés dans le morceau en cours peut être réglé de la manière suivante pour correspondre aux niveaux de volume des parties 1 à 4.

### **1. Sélectionnez le mode d'entrée de style**

Déplacez le curseur sur le pointeur STYLE ( ▲ ) pour sélectionner le mode d'entrée de style.

# **2. Sélectionnez le paramètre Style Volume**

Appuyez sur la touche **[ENTER]** tout en maintenant enfoncée la touche «haut» de curseur. La valeur de volume de style apparaîtra à l'affichage.

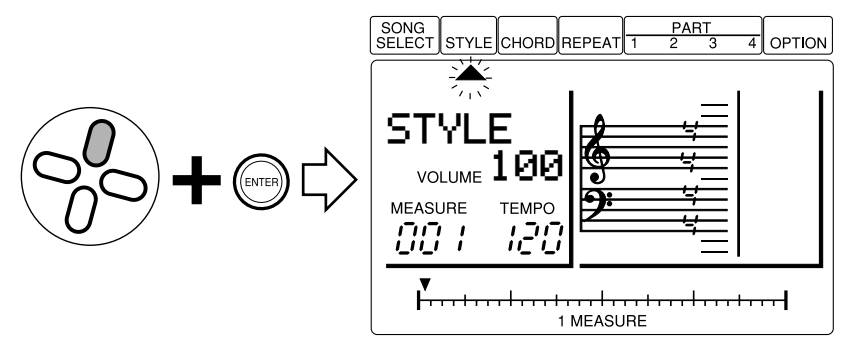

# **3. Réglez le volume**

Utilisez les touches **[-1]** et **[+1]** pour régler le volume requis (vous effectuez cette opération pendant que le curseur se trouve au niveau du pointeur STYLE ou du paramètre VOLUME). La plage de volume est comprise entre 0 et 127. Un réglage "0" ne produit aucun son, alors que "127" produit un volume maximum. Le réglage de volume par défaut est "100".

# **4. Quittez**

Déplacez le curseur sur le pointeur STYLE et appuyez sur **[ENTER]** ou sur n'importe quelle touche de curseur pour retourner au mode d'entrée de style normal.

# **Accords**

LE QY8 est équipé d'un système ABC (de l'Anglais Auto Bass Chord - Accord automatique des basses) très élaboré qui ré-harmonise automatiquement les pistes d'accord et de basse pour correspondre aux accords demandés. Cela rend la création de pistes d'accompagnement complètes simple et rapide … il suffit de sélectionner un motif, puis de spécifier les changements d'accord requis.

Les accords sont spécifiés par les paramètres "root", "type" et "onbass". La tonique est le nom donné à l'accord fondamental, c'est-à-dire (Do) C, G (Sol), ou Ab (Lab). Comme il y a 12 notes dans la notation musicale occidentale, vous avez le choix entre 12 toniques: Do (C) à Si (B). Les types d'accords incluent les accords mineurs, majeurs, septième, etc. Le QY8 fournit une sélection de 25 types d'accords (mentionnés ci-dessous). "On-bass" vous permet de spécifier une note différente que la tonique jouée par la basse — c'est-à-dire "CM7 on G" est un accord de septième de Do majeur avec Sol jouée dans la basse.

#### Nom à l'affichage7 mZ. blank (M) M. Major | | Minor | | Seventh Minor seventh | Major seventh 8 mMZ sus4 7sus4 dim Seventh Suspended<br>fourth Minor major seventh suspended fourth Diminished | Sixth π  $\overline{\mathbf{e}_0}$  ,  $\overline{\bullet}$ (9) m(9) 7(9) mб au9. Minor added ninth Seventh ninth Minor sixth | | Augmented | | Added ninth ė M7(9) m7(9) m7b5 7(b9) 7au9 Major seventh Minor seventh Seventh Minor seventh Seventh flatted flatted fifth ninth ninth augmented 7(#9) 7(#11)  $m$ 7 $(11)$ 7(8) 7(Б8) Seventh added Seventh added Seventh sharp Seventh added Minor seventh ninth sharp eleventh added eleventh thirteenth flatted thirteenth

## **Type d'accord (clé de do)**

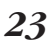

ninth

M7

6.

σ

# ■ Expérimentez les accords du QY8

## **1. Jouez un style**

Sélectionnez un style et démarrez la restitution comme le décrit la section précédente.

# **2. Sélectionnez le mode d'entrée d'accord**

Déplacez le curseur sur le pointeur CHORD ( ▲) pour sélectionner le mode d'entrée d'accord.

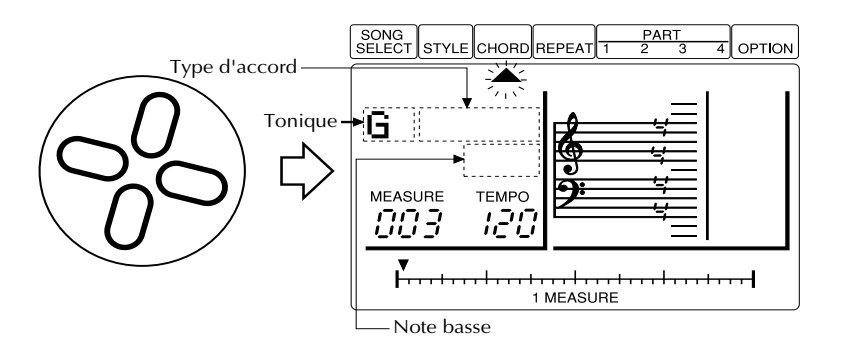

# **3. Sélectionnez une tonique**

Descendez le curseur sur la tonique et utilisez les touches **[-1]** et **[+1]** pour sélectionner différents accords.

# **4. Sélectionnez un type d'accord**

Déplacez le curseur sur le type d'accord et utilisez les touches **[-1]** et **[+1]** pour essayer les différents types d'accord.

# **5. Changez la Note Basse**

Descendez le curseur sur le paramètre on-bass et utilisez les touches **[-1]** et **[+1]** pour entendre l'effet des différents réglages on-bass.

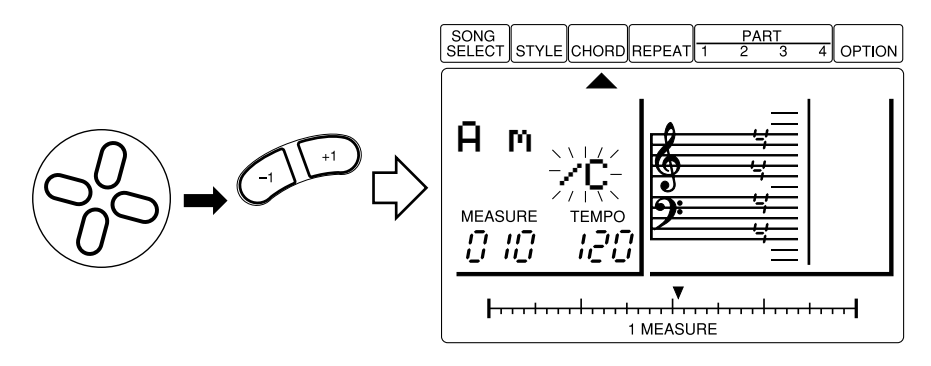

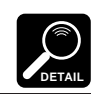

Le réglage on-bass est automatiquement annulé lorsque vous changez la tonique ou le type d'accord.

# **6. Arrêtez la restitution**

Appuyez sur la touche [ ►/■ ] pour arrêter la restitution lorsque vous avez terminé.

# **Les parties de séquenceur**

Le générateur de son interne du QY8 utilise la mémoire d'Onde Avancée (AWM) et vous fournit 40 voix et 1 boîte à rythmes complète avec différents instruments de percussion ou rythmiques assignés aux différentes notes. Vous pouvez assigner n'importe laquelle de ces voix aux quatre parties de séquenceur du QY8 pour créer des lignes mélodieuses, des lignes harmoniques et d'autres éléments musicaux pour les jouer avec l'accompagnement.

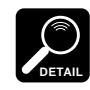

Voir l'annexe (voir page 71) pour une liste complète des voix du QY8.

# Créer un<br>accompagnement

Créer un accompagnement complet qui puisse être utilisé seul ou comme base d'un morceau complet est un processus simple: spécifiez les changements de style/section appropriés, les changements d'accord et les répétitions.

## **1. Sélectionnez un numéro de morceau**

- **1-1.** Positionnez le curseur au niveau du pointeur SONG SELECT ( ▲) pour sélectionner le mode de sélection de morceau.
- **1-2.** Utilisez les touches **[-1]** et **[+1]** pour sélectionner le numéro de song que vous souhaitez enregistrer (1 … 20).

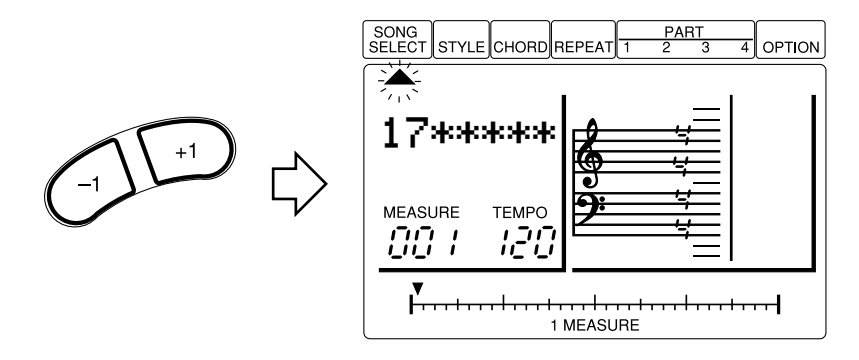

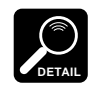

Les numéros de morceaux 01 à 15 contiennent initialement une variété d'accompagnements et de progressions d'accord dans une série de styles musicaux. Ceux-ci constituent des exemples de types d'accompagnements que le QY8 peut produire.

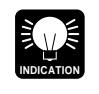

Si le numéro de morceau que vous sélectionnez contient des données précédentes que vous ne souhaitez plus — c'est-à-dire que vous souhaitez enregistrer un nouveau morceau à partir de rien — utilisez la fonction Clear Song décrite à la page 60 pour effacer les données précédentes avant d'enregistrer.

# **2. Entrez les styles**

**2-1.** Déplacez le curseur sur le pointeur STYLE ( ▲) pour sélectionner le mode d'entrée de style.

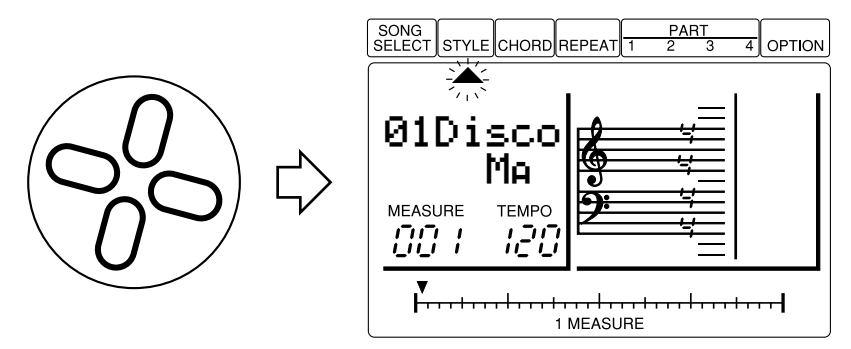

**2-2.** Utilisez les touches **[**h**]** et **[**j**]** pour repérer la mesure à laquelle vous souhaitez entrer le premier changement de style, comme indiqué par le nombre MEASURE.

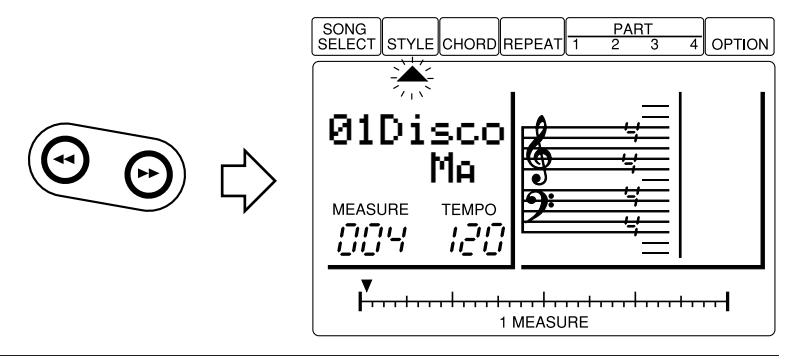

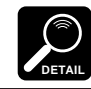

Vous ne pouvez entrer qu'un seul changement de style ou de section par mesure, et il tombera toujours sur le premier temps de la mesure sélectionnée.

**2-3.** Sélectionnez le style et la section que vous souhaitez (déplacez le curseur sur le nom de style ou l'abréviation de section et utilisez les touches **[-1]** et **[+1]** pour sélectionner).

**Itr** = Introduction. 
$$
Ma
$$
 = Section principle "A".

- $\mathbf{M}_\mathbf{B}$  = Section principale "B".
- $\mathbf{F} \mathbf{a} \mathbf{B} = \text{Un break de la section "A" à "B".}$
- $\mathsf{FBA} = \mathsf{Un}\ \mathsf{remplissage}\ \mathrm{de}\ \mathrm{la}\ \mathrm{section}\ \mathrm{``B''}\ \mathrm{\grave{a}\ \mathrm{``A''}}.$
- End = Fin automatique.
- **2-4.** Appuyez sur **[ENTER]** pour entrer le style/section sélectionné à l'emplacement en question. Un point apparaîtra sur la barre 1 MEASURE pour indiquer qu'un changement de style a été entré à cet endroit.

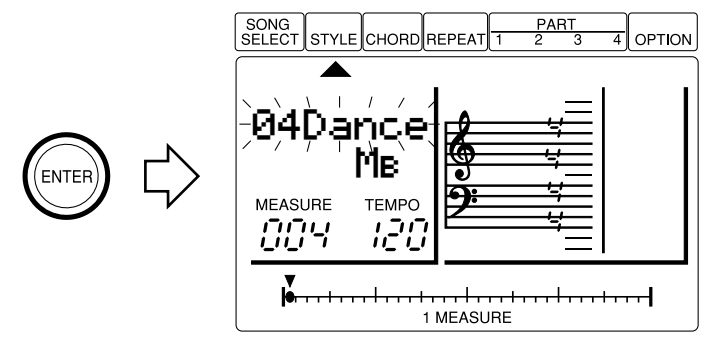

**2-5.** Répétez les points 2-2 à 2-4 jusqu'à ce que tous les changements de style et de section aient été entrés.

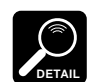

Le curseur doit se trouver au niveau du nom du style ou de la section à l'affichage pour entrer un changement de style ou de section .

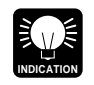

Le numéro de style "51" est un style vide qui vous permet d'entrer des interruptions silencieuses dans vos morceaux ou de créer des accompagnements blancs lorsque vous ne souhaitez utiliser que les parties de séquenceur du QY8.

#### **Effacer des changements de style et de section**

Pour effacer un changement de style ou de section, déplacez le curseur sur le point de la barre 1 MEASURE correspondant au changement que vous souhaitez effacer, puis appuyez sur la touche **[ENTER]**. Une méthode alternative consiste à utiliser les touches **[**h **]** et **[**j**]** pour repérer la mesure contenant le style à effacer, à sélectionner le style "blank" (indiqué par une rangée de blocs clignotants), et à appuyer sur **[ENTER]**.
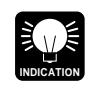

Outre le fait d'effacer des erreurs comme décrit plus haut, la touche **[UNDO]** vous permet de neutraliser la dernière opération effectuée, comme une entrée de style erronée.

## **3. Entrez les changements d'accord**

**3-1.** Déplacez le curseur sur le pointeur CHORD ( ▲) pour sélectionner le mode d'entrée d'accord.

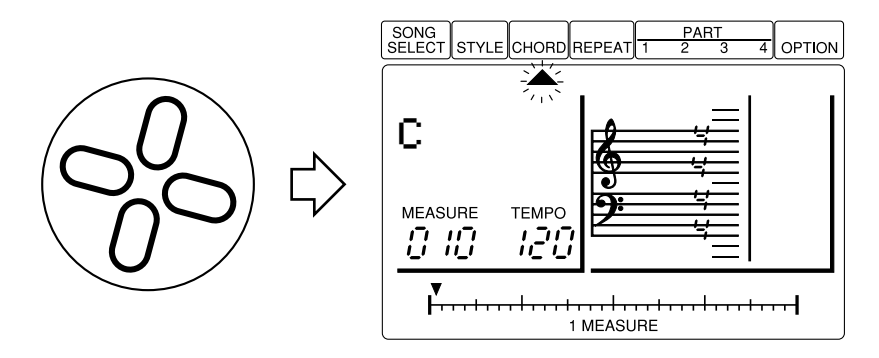

**3-2.** Utilisez les touches **[**h **]** et **[**j**]** pour repérer la mesure et le temps auxquels vous souhaitez entrer le premier changement d'accord, comme l'indiquent le nombre MEASURE et la barre 1 MEASURE à l'affichage.

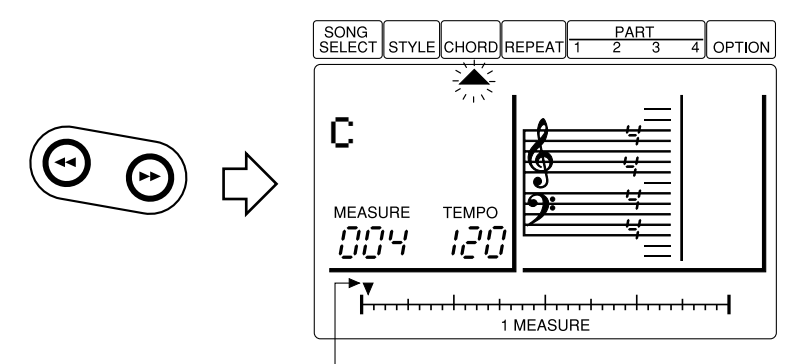

Le pointeur situé au-dessus de la barre 1 MEASURE à l'affichage indique l'emplacement actuel dans la mesure actuelle. Les divisions les plus petites de la barre correspondent à des triples croches.

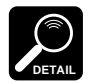

- Dans le mode d'entrée d'accord, les touches **[**h**]** et **[**j**]** permettent d'incrémenter ou de décrémenter les valeurs par croche lorsque le curseur est situé au niveau du pointeur 1 MEASURE, et par mesure lorsque le curseur est situé au niveau du pointeur CHORD. Dans toute autre position, ces touches vous permettent de reculer ou d'avancer par noire.
- Il est possible d'entrer des accords sur n'importe quelle division de croche de n'importe quelle mesure.
- **3-3.** Sélectionnez la tonique d'accord, le type d'accord, et la note "on bass" que vous souhaitez. Au besoin (déplacez le curseur sur la section appropriée de l'affichage et utilisez les touches **[-1]** et **[+1]** pour effectuer la sélection).

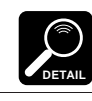

Les réglages on-bass sont automatiquement annulés lorsque vous changez de tonique ou de type d'accord.

**3-4.** Appuyez sur **[ENTER]** pour entrer l'accord sélectionné à l'emplacement actuel. Un point apparaîtra sur la barre 1 MEASURE pour indiquer qu'un accord aient été entré à cet endroit.

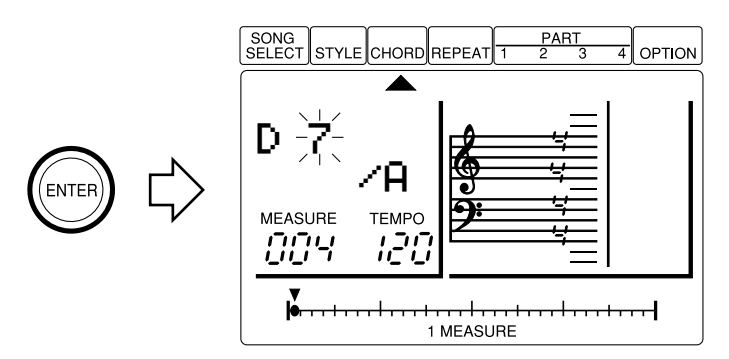

**3-5.** Répétez les points 3-2 à 3-4 jusqu'à ce que tous les changements d'accord requis ont été entrés.

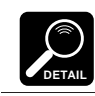

Le curseur doit se trouver au niveau de la tonique ou du type d'accord (ou du paramètre on-bass) de l'affichage pour entrer un changement d'accord.

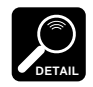

Le nom d'accord "blank" (paramètre "root") ne peut être sélectionné pendant la restitution.

#### **Effacer des changements d'accord**

Pour effacer un changement d'accord, déplacez le curseur sur le point de la barre 1 MEASURE correspondant au changement que vous souhaitez effacer, puis appuyez sur la touche **[ENTER]**. Une méthode alternative consiste à utiliser les touches **[**h**]** et **[**j**]** pour repérer l'accord à effacer, à sélectionner l'accord "blanc" (indiqué par une rangée de blocs clignotants), et à appuyer sur **[ENTER]**.

## **4. Entrer un repère de fin et des répétitions**

**4-1.** Déplacez le curseur sur le pointeur REPEAT ( ▲ ) pour sélectionner le mode d'entrée de répétition. Il est possible d'entrer 5 types différents de répétition à des points appropriés pour contrôler le débit de votre morceau: répétition du début, fin/nombre de répétitions, première finale, seconde finale et morceau de fin (liste ci-dessous).

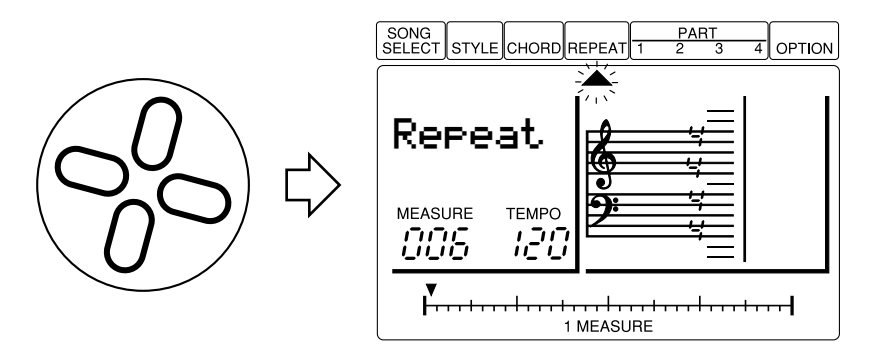

**4-2.** Utilisez les touches **[**h**]** et **[**j**]** pour repérer la mesure à laquelle vous souhaitez entrer un repère de fin ou une répétition, comme l'indique le nombre MEASURE à l'affichage.

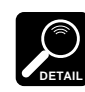

Les repères de fin et les répétitions seront toujours entrés soit au début soit à la fin de la mesure sélectionnée (voir ci-dessous).

**4-3.** Sélectionnez le repère de fin ou la répétition que vous souhaitez (déplacez le curseur sur le paramètre repeat — une rangée de blocs clignotants apparaîtra — et utilisez les touches **[-1]** et **[+1]** pour effectuer la sélection).

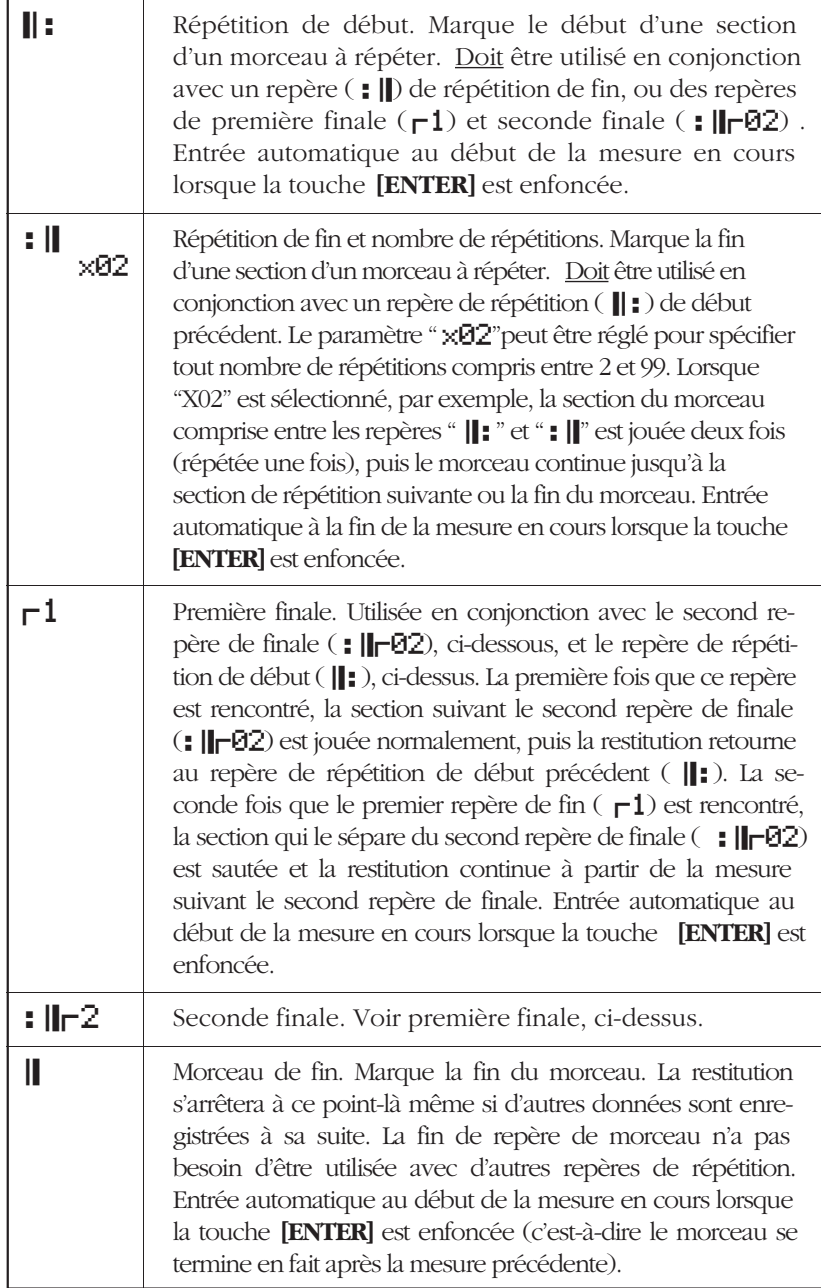

- **4-4.** Appuyez sur **[ENTER]** pour entrer le repère ou la répétition de fin sélectionné au niveau de la mesure en cours. Un point apparaîtra sur la barre 1 MEASURE pour indiquer qu'un repère de fin ou une répétition a été entré à cet endroit.
- **4-5.** Répétez les points **4-2** à **4-4** jusqu'à ce que toutes les répétitions requises aient été entrées.

#### **Effacer des répétitions**

Pour effacer une répétition, déplacez le curseur sur le point de la barre 1 MEASURE correspondant au changement que vous souhaitez effacer, puis appuyez sur la touche **[ENTER]**. Une méthode alternative consiste à utiliser les touches **[**h**]** et **[**j**]** pour repérer la mesure contenant la répétition à effacer, à sélectionner la répétition "blanche" (indiquée par une rangée de blocs clignotants), et à appuyer sur **[ENTER]**.

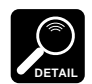

- Des répétitions incorrectement utilisées (par exemple : | sans repère | : correspondant) seront ignorées.
- Vous ne pouvez pas entrer des répétitions dans des répétitions (c'est-à-dire des répétitions "emboîtées").

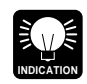

Les fonctions copy et delete décrites au chapitre 7 (pages 54,51) peuvent rendre le processus de création de morceaux plus rapide et plus efficace.

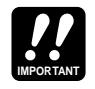

Selon la quantité des données que vous avez enregistrée, il pourrait s'avérer impossible d'enregistrer complètement l'ensemble des 20 morceaux disponibles. Si vous tombez à court de mémoire pendant l'enregistrement, le message d'erreur "MemFull" apparaîtra à l'affichage. Si cela se produit, utilisez la fonction Clear Song décrite à la page 60 pour effacer des données de morceau non souhaitées. Il se peut aussi que vous souhaitiez utiliser un enregistreur de données MIDI Yamaha MDF2 en option pour sauvegarder vos données importantes sur disquette pour les charger et les utiliser ultérieurement.

## **5. Restituez et vérifiez votre morceau**

**5-1.** Déplacez le curseur sur le pointeur SONG SELECT ( ▲ ) pour sélectionner le mode de sélection de morceau.

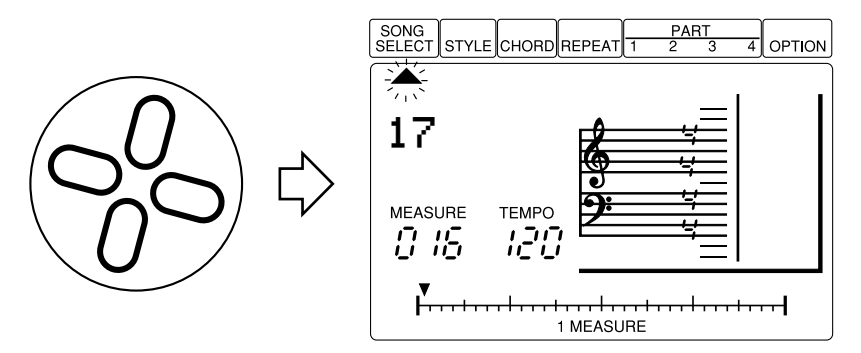

**5-2.** Appuyez sur **[**g**]** pour vous assurer de démarrer à la première mesure du morceau, puis appuyez sur **[**;**/**t**]** pour commencer la lecture. Si vous avez entré un repère de fin ou une section de finale, la restitution s'arrêtera automatiquement. Dans l'autre hypothèse, appuyez sur **[**;**/**t**]** pour arrêter la restitution à n'importe quel moment.

#### ■ **Entrer un nom de morceau**

Lorsque vous avez créé un accompagnement satisfaisant, vous voudrez probablement donner un nom original à votre morceau:

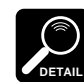

Les noms de morceaux peuvent avoir une longueur maximale de 5 caractères.

## **1. Sélectionnez SONG SELECT**

Déplacez le curseur sur le pointeur SONG SELECT ( ▲ ) pour sélectionner le mode de sélection de morceau.

#### **2. Passez au nom de morceau**

Descendez le curseur sur le numéro de morceau, et puis à droite, sur le nom de morceau. Le premier caractère du nom de morceau clignotera.

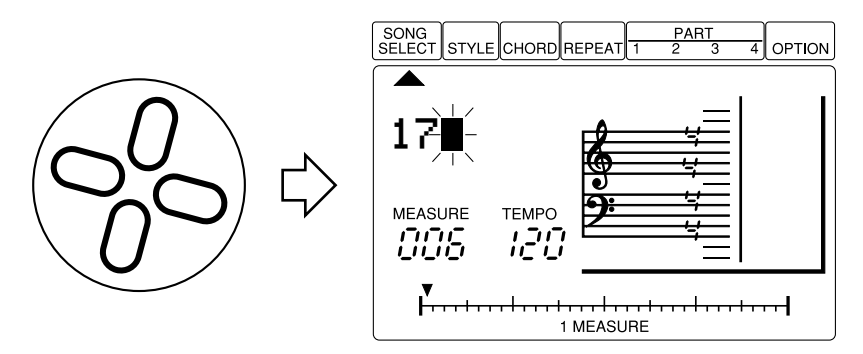

## **3. Sélectionnez un caractère**

Utilisez les touches **[-1]** et **[+1]** pour sélectionner le premier caractère du nom de morceau. Les autres caractères disponibles sont répertoriés ci-dessous:

<sub>(espace)</sub><br>[[!"#\$%&'()\*+,-.0123456789:;<=>?@ ABCDEFGHIJKLMNOPQRSTUVWXYZ[¯ ]^\_£ abcdef9hijklmnopqrstuvwxyz{|}<del>)</del>

## **4. Passez au caractère suivant & répétez**

Déplacez le curseur sur la position de caractère suivante et répétez le processus de sélection. Continuez jusqu'à ce que le nom de morceau entier ait été entré.

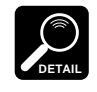

- Lorsqu'un morceau a été effacé (voir la fonction Song Clear, page 60) le nom du morceau apparaît comme série d'astérisques. Ils se modifieront tous en espaces dès que des données sont entrées dans le morceau.
- Les noms de style ne peuventêtre modifiés.

# 6 Programmer les parties<br>6 de séquenceur

Une fois que vous avez créé un accompagnement, il se peut que vous vouliez ajouter une ligne de mélodie et des parties qui peaufineront votre composition. Les lignes de mélodie et les autres éléments musicaux peuvent être enregistrés à l'aide des quatre parties du QY8, comme décrit ci-dessous. Il est également possible de n'utiliser que les quatre parties, sans accompagnement.

### **1. Localisez le point de départ**

Utilisez la touche **[** $\blacktriangleleft$ **]** pour aller au début du morceau, ou utilisez les touches **[**h **]** et **[**j**]** pour repérer la mesure à partir de laquelle vous souhaitez démarrer l'enregistrement.

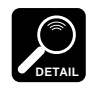

Dans le mode de programmation de partie, les touches **[**h**]** et **[**j**]** permettent d'incrémenter ou de décrémenter les valeurs par triple croche lorsque le curseur est situé au niveau du pointeur 1 MEASURE, et par incréments d'une mesure lorsque le curseur est situé au niveau du pointeur PART. Lorsque le curseur est situé au niveau de tout autre paramètre de partie, les touches [44] et [ $\blacktriangleright$ ] permettent d'incrémenter ou de décrémenter les valeurs par incréments correspondant à la longueur de note actuellement sélectionnée.

## **2. Sélectionnez une partie**

Déplacez le curseur sur le pointeur PART 1, 2, 3 ou 4 ( ▲ ) pour sélectionner la partie que vous souhaitez programmer.

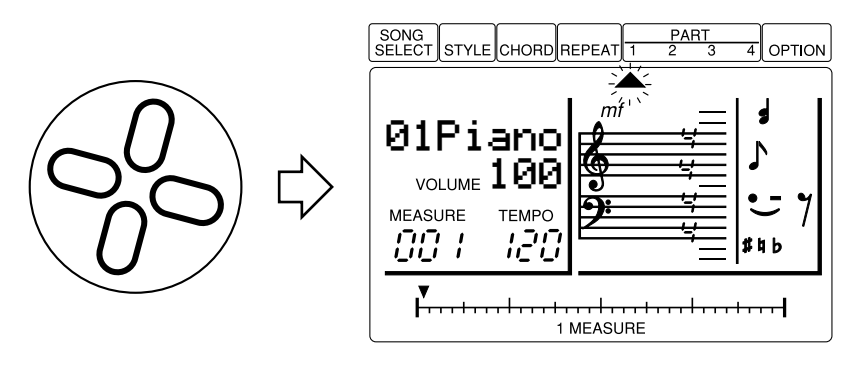

## **3. Assignez une voix à la partie sélectionnée**

Le curseur étant soit au niveau du pointeur PART ou du nom de voix, utilisez les touches **[-1]** et **[+1]** pour sélectionner la voix que vous souhaitez utiliser pour la partie sélectionnée.

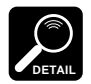

- Vous pouvez régler également le volume de la partie sélectionnée en déplaçant le curseur sur le paramètre VOLUME sous le nom de la voix et à l'aide des touches **[-1]** et **[+1]** pour régler une valeur entre 0 (pas de son) et 127 (volume maximal). C'est une bonne manière d'équilibrer les volumes des différentes voix utilisées pour les quatre parties.
- Les listes complètes des voix et des instruments de percussion du QY8 sont fournies dans l'annexe à la pages 71, 72.
- Pour créer une partie de percussion, sélectionnez le numéro de voix de percussion "41" et entrez les notes correspondant aux instruments de percussion que vous souhaitez utiliser. Référez-vous à la liste de voix à la page 72 pour les assignations percussion-note.

# **4. Réglez une armature**

Déplacez le curseur sur l'armature de l'affichage "score", utilisez les touches **[-1]** et **[+1]** pour sélectionnez la touche que vous souhaitez utiliser pour votre morceau, puis appuyez sur **[ENTER]** pour entrer l'armature sélectionnée.

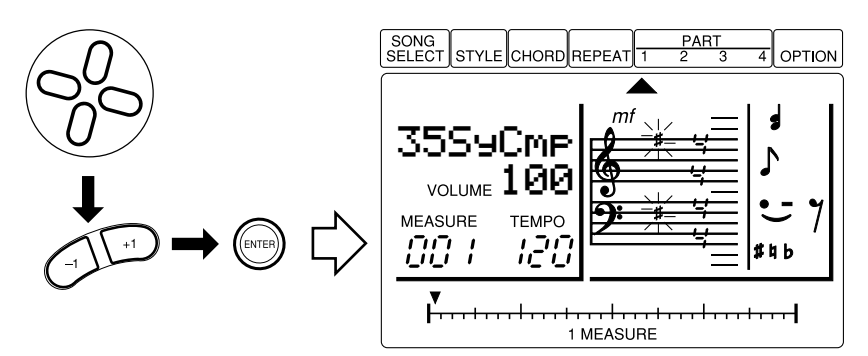

#### **Liste d'armatures**

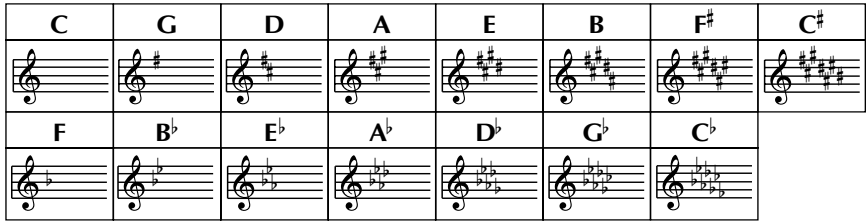

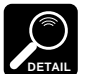

- • L'armature réglée pour n'importe quelle partie s'applique à toutes les autres parties également.
- Si vous avez déjà créé un accompagnement comme le décrit la section précédente, l'armature que vous sélectionnez doit naturellement être appropriée pour votre accompagnement.
- Si vous passez cette étape, la clé de do est automatiquement sélectionnée.

### **5. Sélectionnez une armature de temps**

Déplacez le curseur sur l'armature de temps de l'affichage "score", utilisez les touches **[-1]** et **[+1]** pour sélectionner l'armature de temps que vous souhaitez utiliser pour votre morceau, puis appuyez sur **[ENTER]** pour entrer l'armature de temps sélectionnée.

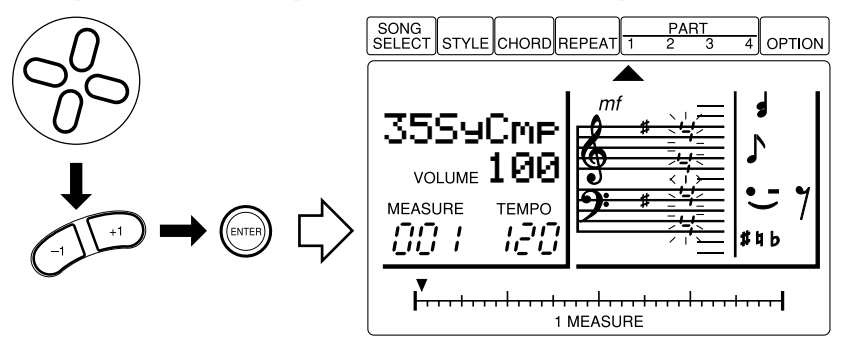

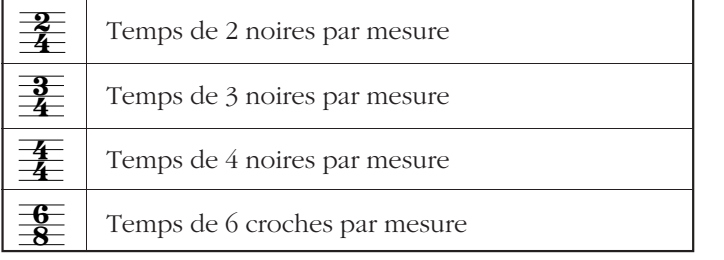

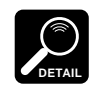

- Si vous avez déjà créé un accompagnement comme le décrit la section précédente, l'armature de temps que vous sélectionnez doit naturellement être la même que celle de votre accompagnement.
- L'armature de temps réglée pour n'importe quelle partie s'applique à toutes les autres parties également.
- Lorsqu'une armature de temps qui ne requiert pas la longueur entière de la barre 1 MEASURE est sélectionnée (3/4, par exemple), la portion inutilisée à la fin de la barre est marquée par des pointeurs mis en évidence.
- Si vous passez cette étape, l'armature de temps 4/4 est automatiquement sélectionnée.

## **6. Entrez les notes requises et les pauses**

Un nombre de paramètres est utilisé pour définir chaque note que vous entrez (décrite ci-dessous). Lorsque vous avez réglé tous les paramètres requis pour votre note suivante, appuyez sur **[ENTER]** pour entrer la note (ou la pause). Le pointeur MEASURE 1 avancera de la quantité correspondante sur l'emplacement note/pause suivant.

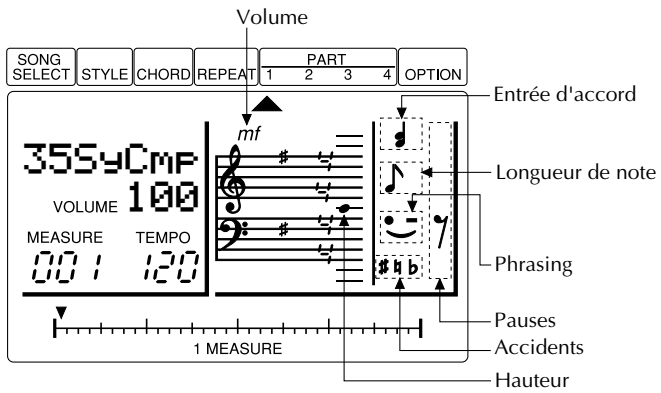

#### **Note Length**

Pour spécifier la longueur de la note suivante à entrer, déplacez le curseur sur les symboles de longueur de note à l'affichage (la barre sous les symboles de longueur de note clignotera), utilisez les touches **[-1]** et **[+1]** pour sélectionner la longueur de note que vous souhaitez entrer.

#### **Liste des longueurs de note**

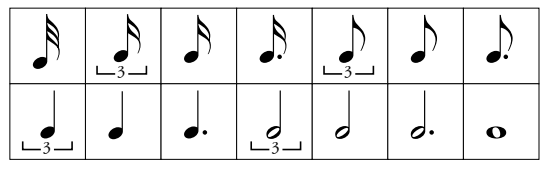

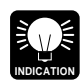

Il est possible d'élargir la longueur de toute note entrée en appuyant sur la touche **[**j**]** le nombre de fois requis de fois tout en continuant de maintenir la touche **[ENTER]** enfoncée. La longueur de la note est étendue de la longueur de note actuellement sélectionnée chaque fois que la touche **[**j**]** est enfoncée. Par exemple, si la longueur de croche est sélectionnée, une croche sera entrée initialement lorsque vous appuyez sur la touche **[ENTER]**; cela sera ensuite étendu à une noire si vous appuyez sur la touche **[**j**]** (tout en maintenant **[ENTER]**) et ensuite à une noire pointée si vous appuyez sur la touche **[**j**]** une seconde fois, etc.

#### **Pitch**

Pour spécifier la hauteur de la note suivante à entrer, déplacez le curseur sur les symboles de hauteur à l'affichage score (le point de la partition clignotera), utilisez les touches **[-1]** et **[+1]** pour sélectionner la hauteur que vous souhaitez entrer, puis appuyez sur **[ENTER]** pour entrer la note sélectionnée. Si vous sélectionnez une hauteur située au-dessus des lignes de partition montrées à l'affichage, "8va" (signifiant "octave") apparaîtra au-dessus de la partition indiquant que la hauteur actuelle de la note sera une octave au-dessus de celle illustrée à l'affichage. Si vous allez même plus haut, "8va" clignotera pour indiquer que la hauteur actuelle de la note est deux octaves au-dessus de celle illustrée à l'affichage. Il en va de même pour les notes situées sous la ligne la plus basse de la partition: "8va" apparaîtra sous la partition.

#### **Volume**

Pour spécifier le volume de la note suivante à entrer, déplacez le curseur sur le symbole de volume à l'affichage score (le symbole de volume clignotera), utilisez les touches **[-1]** et **[+1]** pour sélectionner le volume que vous souhaitez entrer.

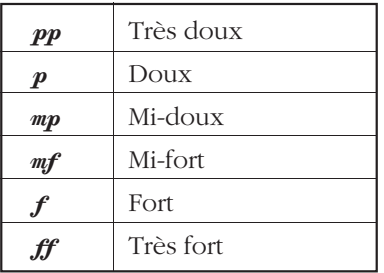

#### **Accidents**

Pour spécifier un accident (voir "DETAIL" ci-dessous) pour la note suivante à entrer, déplacez le curseur sur les symboles d'accident à l'affichage (la barre sous les symboles d'accident clignotera), utilisez les touches **[-1]** et **[+1]** pour sélectionner l'accident que vous souhaitez entrer. Une parenthèse apparaîtra autour de l'accident sélectionné.

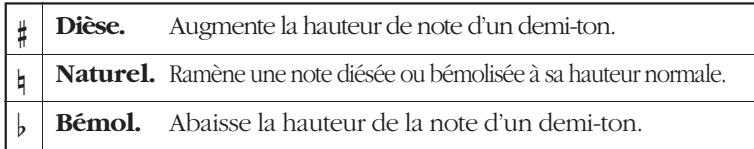

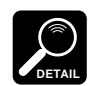

Un "accident" est un dièse ou un bémol qui n'est pas spécifié par l'armature de note du morceau. Les accidents ne s'appliquent qu'à une seule note simple.

#### **Phrasing**

Pour spécifier un repère de phrasing pour la note suivante à entrer, déplacez le curseur sur les symboles de phrasing à l'affichage (la barre sous les symboles de phrasing clignotera), utilisez les touches **[-1]** et **[+1]** pour sélectionner le phrasing que vous souhaitez entrer. Une parenthèse apparaîtra autour du symbole de phrasing sélectionné.

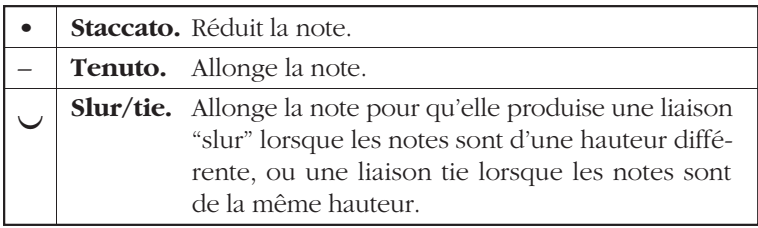

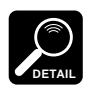

- Lorsque la seconde note d'une paire liée est entrée, aucun point n'apparaîtra sur la barre 1 MEASURE.
- Les repères de phrasing tenuto et slur ont essentiellement le même effet. Pour produire un effet slur avec deux notes de la même hauteur, utilisez le repère de phrasing tenuto.
- Le réglage de volume pour la première note sera automatiquement réglé sur la seconde note.

#### **Pauses**

Déplacez le curseur sur les symboles de pause à l'affichage (la pause actuellement sélectionnée clignotera), utilisez les touches **[-1]** et **[+1]** pour sélectionner la pause que vous souhaitez entrer.

#### **Liste de longueurs de pauses**

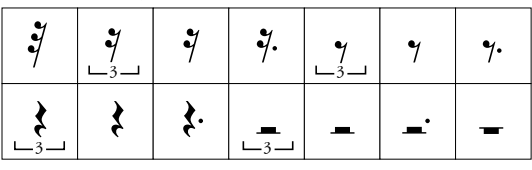

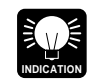

La longueur des repos peut être étendue de la même façon que les notes. La proportion avec laquelle le repos est étendu est déterminée par la longueur de note actuellement sélectionnée (voir Note Length ci-dessus).

#### **Accords**

Pour entrer plus d'une note sur le même temps pour produire des intervalles ou des accords, déplacez le curseur sur les symboles d'accord à l'affichage (la barre sous le symbole d'accord clignotera), appuyez sur la touche **[-1]** ou **[+1]** pour activer ou désactiver chord entry. Une parenthèse apparaîtra autour du symbole d'accord lorsque chord entry est activé, et vous pourrez entrer plusieurs notes sur le même temps, l'un après l'autre, sans que le QY8 avance automatiquement sur l'emplacement de note suivant. Désactivez chord entry lorsque vous souhaitez aller à la note suivante.

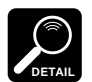

Les paramètres pour la note la plus élevée dans un accord sont montrés à l'affichage lorsque le pointeur de la barre 1 MEASURE est situé au niveau de l'accord.

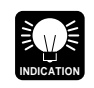

Il est possible d'entrer plusieurs notes au même emplacement même si le mode chord entry n'est pas sélectionné: entrez la première note, ramenez le pointeur d'emplacement sur cette note, puis entrez la note suivante, et ainsi de suite.

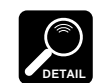

Dans certains cas, les données illustrées à l'affichage pourraient ne pas correspondre exactement aux données qui ont été entrées. (Reportez-vous au guide de dépannage à la page 74).

## **7. Répétez jusqu'à ce que vous ayez terminé**

Continuez d'entrer des notes/pauses jusqu'à ce que la partie soit terminée, puis continuez et enregistrez les parties restantes.

#### **Effacer des notes**

Pour effacer une note, déplacez le curseur sur le point de la barre 1 MEASURE correspondant à la note que vous souhaitez effacer, puis appuyez sur la touche **[ENTER]**. Une méthode alternative consiste à déplacer le curseur sur le symbole de hauteur appropriée à l'affichage et à appuyer sur **[ENTER]** (le pointeur de la barre 1 MEASURE doit également se trouver au niveau de la note que vous souhaitez effacer).

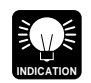

Outre le fait d'effacer des erreurs comme décrit ci-dessus, la touche **[UNDO]** vous permet aussi de neutraliser la dernière opération effectuée, comme une entrée de style erronée.

#### **Entrer des notes par l'intermédiaire d'un clavier externe**

Il est également possible d'entrer des notes par incréments à partir d'un clavier externe relié au connecteur MIDI IN du QY8. La fonction UNDO n'est cependant pas disponible dans ce cas.

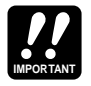

Selon la quantité des données que vous avez enregistrée, il pourrait s'avérer impossible d'enregistrer complètement l'ensemble des 20 morceaux disponibles. Si vous tombez à court de mémoire pendant l'enregistrement, le message d'erreur "MemFull" apparaîtra à l'affichage. Si cela se produit, utilisez la fonction Clear Song décrite à la page 60 pour effacer les données de morceau non souhaitées. Il se peut aussi que vous souhaitiez utiliser un enregistreur de données MIDI Yamaha MDF2 MIDI en option pour sauvegarder vos données importantes sur disquette dans le but de les charger et les utiliser ultérieurement.

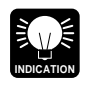

Les fonctions copy et delete décrites au chapitre 7 (pages 54, 51) peuvent rendre le processus de création de morceaux plus rapide et plus efficace.

#### ■ Enregistrement de partie en temps réel

Si vous avez un clavier MIDI ou une autre commande reliée au connecteur MIDI IN du QY8, vous pouvez enregistrer les parties de séquenceur en temps réel - c'est-à-dire que ce que vous jouez sur le clavier/commande est directement enregistré sur la partie de la même façon que vous enregistreriez sur un enregistreur à bande. Cela signifie que vous ne devez pas programmer individuellement chaque note et la spontanéité de votre performance est préservée (vos erreurs aussi!)

#### **1. Sélectionnez une partie**

Déplacez le curseur sur le pointeur ( ▲ ) de la partie que vous souhaitez enregistrer.

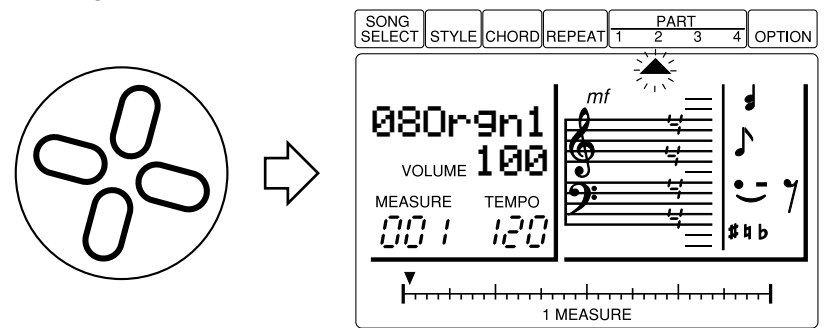

#### **2. Activez le mode Real Time Record**

Appuyez sur **[ENTER]** tout en maintenant la touche "haut" de curseur enfoncée pour activer le mode d'enregistrement en temps réel. L'affichage suivant apparaîtra:

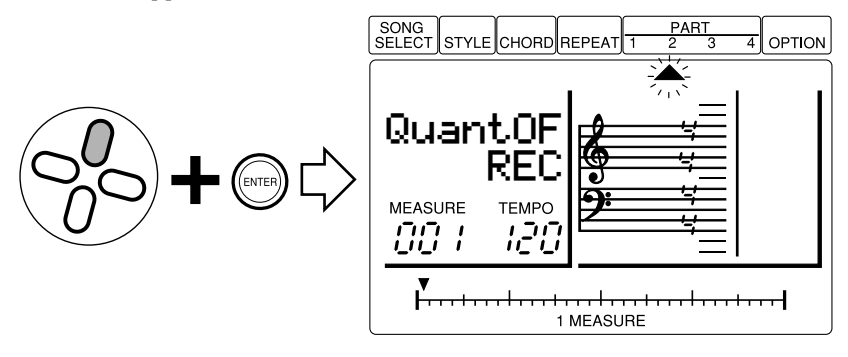

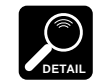

Vous pouvez quitter le mode d'enregistrement en temps réel sans enregistrer en appuyant simplement sur la touche **[ENTER]**.

#### **3. Réglez une valeur de quantification comme vous le souhaitez**

La quantification permet de produire un enregistrement serré en alignant automatiquement les notes sur le temps spécifié le plus proche à mesure que vous enregistrez. Pour régler une valeur de quantification, descendez le curseur sur le paramètre de quantification et utilisez les touches **[-1]** et **[+1]** pour effectuer le réglage requis. Aucune quantification n'est appliquée lorsque la valeur est réglée sur "OF". D'autres réglages aligneront les notes enregistrées sur le temps correspondant le plus proche.

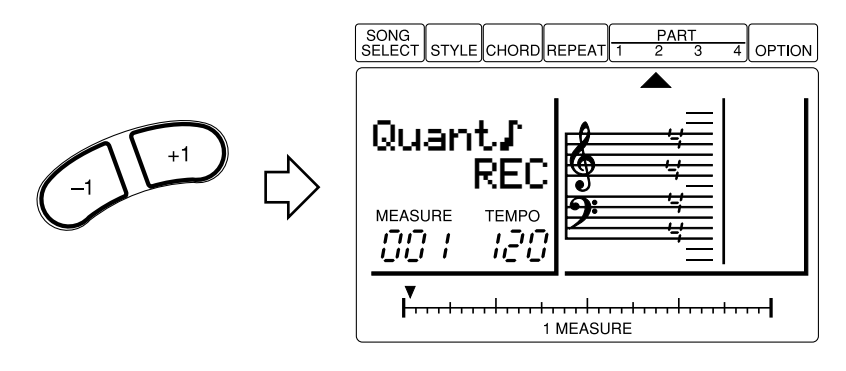

#### **Valeurs de quantification**

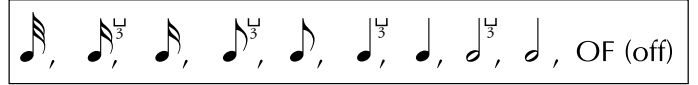

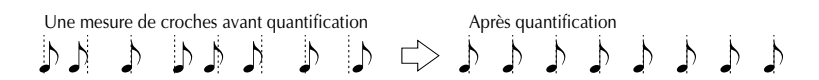

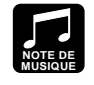

Utilisez toujours une valeur de quantification qui soit au moins aussi brève que les notes les plus brèves dans la partie à quantifier. Si vous réglez la valeur de quantification sur des croches mais que vous enregistrez des doubles croches, par exemple, certaines des doubles croches seront alignées avec les temps de croche, ce qui compromettra la piste.

#### **4. Sélectionnez la mesure Start comme vous le souhaitez**

Au besoin, utilisez les touches **[**h**]** et **[**j**]** pour sélectionner la mesure à partir de laquelle vous souhaitez enregistrer.

#### **5. Réglez le tempo d'enregistrement**

Déplacez le curseur sur le paramètre TEMPO et réglez un tempo idéal pour l'enregistrement.

#### **6. Commencez l'enregistrement**

Appuyez sur la touche  $\blacktriangleright$ /**n**] pour commencer à enregistrer. Le métronome se mettra en marche et vous aurez 2 mesures de décompte avant que la première mesure ne soit effectivement enregistrée. Le décompte apparaît également sous forme de chiffres négatifs situés sous le paramètre quantize. Si vous enregistrez en 4/4, par exemple, le décompte commencera à partir du temps"-08" à "-01", puis l'enregistrement commencera du nombre de mesures spécifié. Jouez la matière requise sur votre clavier/ contrôleur lorsque l'enregistrement commence.

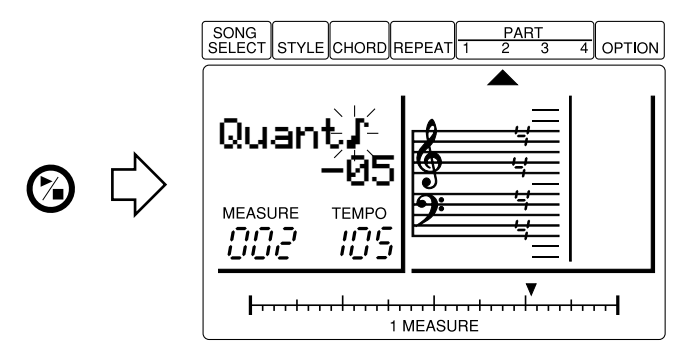

#### **7. Arrêtez l'enregistrement lorsque vous avez terminé**

Appuyez sur la touche [ ►/■] pour arrêter l'enregistrement lorsque vous avez terminé. Le mode d'enregistrement en temps réel sera automatiquement quitté.

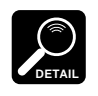

Si la partie sélectionnée pour l'enregistrement contient des données précédemment enregistrées, les anciennes données seront effacées et remplacées par les nouvelles données. Si vous souhaitez enregistrer plusieurs parties séparées sur la même partie (à l'aide de la même voix bien entendu), utilisez la fonction "Mix part" (page 57) pour combiner des parties enregistrées séparément.

# Les fonctions d'option

Le QY8 fournit une série de fonctions "option" qui exécutent une variété de tâches importantes. La plupart de ces fonctions s'appliquent au morceau actuellement sélectionné. Veillez par conséquent à ce que le morceau approprié soit sélectionné avant d'appeler et d'exécuter les fonctions d'option.

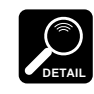

Pendant la restitution de morceau, il n'est possible de sélectionner et d'utiliser que les fonctions Mute et Key Change.

# **Mute**

Cette fonction permet d'étouffer (désactiver) individuellement n'importe laquelle des parties d'accompagnement ou de séquenceur.

- **1.** Le curseur étant au niveau du pointeur OPTION, utilisez les touches **[-1]** et **[+1]** pour sélectionner "Mute" à l'affichage.
- **2.** Appuyez sur **[ENTER]** pour appeler les paramètres Mute (le paramètre sélectionné en dernier lieu sera automatiquement sélectionné).

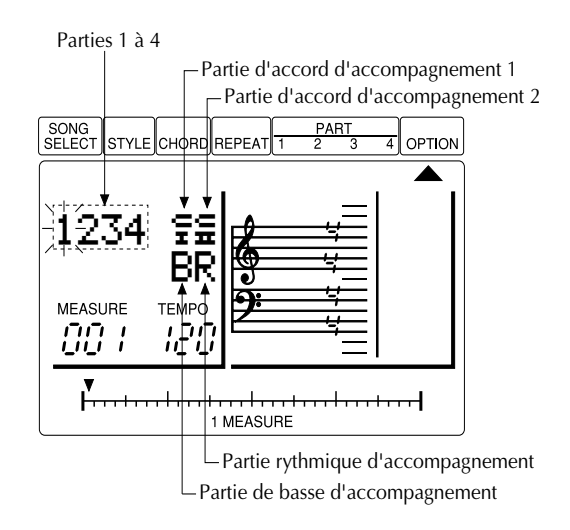

- **3.** Utilisez les touches de curseur pour sélectionner la partie que vous souhaitez étouffer: "1" … "4" sont les parties 1 à 4: "CI" et "CII" sont des parties d'accord d'accompagnement 1 et 2, "B" est la partie de basse et "R" est la partie de rythme.
- **4.** Utilisez les touches **[-1]** et **[+1]** pour activer ou désactiver la partie sélectionnée. Un astérisque " ✽" apparaît lorsque la partie est étouffée.
- **5.** Montez le curseur sur le pointeur OPTION pour quitter.

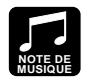

La fonction mute est une manière idéale pour commander l'"arrangement" de votre accompagnement ou de votre morceau complet. Si vous ne souhaitez que des accompagnements de basse et de rythme, par exemple, étouffez les parties d'accord d'accompagnement 1 et 2. Pour utiliser le QY8 comme boîte à rythme, étouffez les parties d'accord et de basse.

# **Key Change**

Transpose l'accompagnement et les parties vers le haut ou vers le bas du nombre spécifié de demi-tons. Les valeurs négatives (–) transposent vers le bas alors que les valeurs positives (+) transposent vers le haut. La plage key change maximale est comprise entre  $-12$  (une octave plus bas) et +12 (1 octave plus haut).

- **1.** Le curseur étant au niveau du pointeur OPTION, utilisez les touches **[-1]** et **[+1]** pour sélectionner "KeyChng" à l'affichage.
- **2.** Appuyez sur **[ENTER]** pour appeler le paramètre Key Change, puis utilisez les touches **[-1]** et **[+1]** pour effectuer le réglage requis.

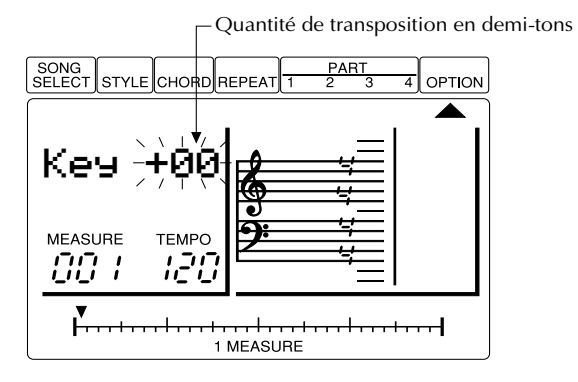

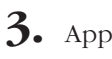

**3.** Appuyez sur la touche "haut" de curseur pour quitter.

**NOTE DE MUSIQUE** Cette fonction permet de déplacer un morceau entier à une clé différente … pour correspondre à la plage d'un vocaliste ou par exemple de rendre le jeu d'accompagnement plus aisé. Utilisez la fonction Transpose décrite à la page 59 si vous souhaitez transposez des parties individuelles.

# **Erase Measure**

Efface toutes les données de la mesure ou de la plage spécifiée de mesures dans la partie spécifiée. Une opération d'effacement laisse les mesures spécifiées intactes mais vides.

- **1.** Le curseur étant au niveau du pointeur OPTION, utilisez les touches **[-1]** et **[+1]** pour sélectionner "ErsMeas" à l'affichage.
- **2.** Appuyez sur **[ENTER]** pour appeler les paramètres Erase Measure (le paramètre de partie sera automatiquement sélectionné).

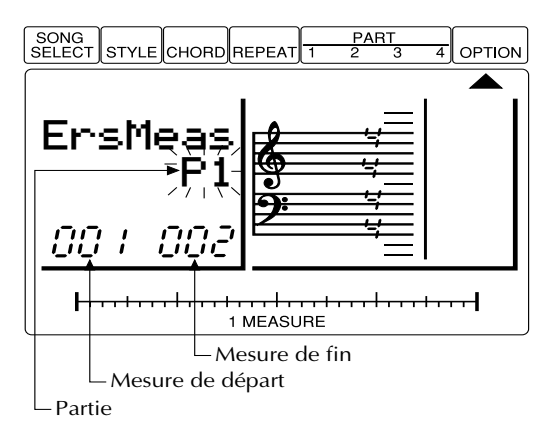

- **3.** Utilisez les touches **[-1]** et **[+1]** pour sélectionner la partie de laquelle vous souhaitez effacez une ou plusieurs mesures: "P1" … "P4" sont les parties 1 à 4; "CHD" sont les pistes d'accord d'accompagnement.
- **4.** Descendez le curseur sur le paramètre top measure et utilisez les touches **[-1]** et **[+1]** pour sélectionner la première mesure dans la plage que vous souhaitez effacer.
- **5.** Déplacez le curseur sur le paramètre end measure et utilisez les touches **[-1]** et **[+1]** pour sélectionner la dernière mesure dans la plage que vous souhaitez effacer (cela doit être la même que la mesure du début si vous ne souhaitez effacer qu'une mesure).
- **6.** Appuyez sur **[ENTER]** pour effacer les mesures spécifiées. "Completed" apparaîtra brièvement à l'affichage et la fonction Erase Measure sera automatiquement quittée lorsque les données spécifiées seront effacées. Vous pouvez quitter sans exécuter la fonction Erase Measure en remontant le curseur sur le pointeur OPTION.

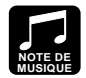

Au contraire de l'opération de suppression de mesure, l'opération d'effacement de mesure n'efface les données de mesures spécifiées que dans la partie précisée et, même si les données sont effacées, les mesures restent intactes (c'est-àdire que les mesures suivantes ne sont pas décalées vers l'arrière). Après une opération d'effacement, il vous est possible d'enregistrer de nouvelles données sur les mesures devenues vierges, si vous le souhaitez.

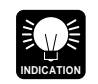

Utilisez la touche **[UNDO]** immédiatement après avoir exécuté la fonction Erase Measure si vous avez effacé par accident les mauvaises mesures.

# **Delete Measure**

Efface la plage de mesures spécifiée de toutes les parties simultanément.

- **1.** Le curseur étant au niveau du pointeur OPTION, utilisez les touches **[-1]** et **[+1]** pour sélectionner "DelMeas" à l'affichage.
- **2.** Appuyez sur **[ENTER]** pour appeler les paramètres Delete Measure (le paramètre top measure sera automatiquement sélectionné).

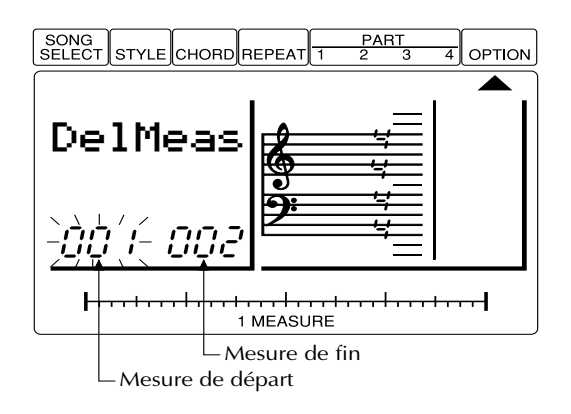

- **3.** Utilisez les touches **[-1]** et **[+1]** pour sélectionner la mesure de départ dans la plage que vous souhaitez effacer.
- **4.** Déplacez le curseur sur le paramètre end measure et utilisez les touches **[-1]** et **[+1]** pour sélectionner la dernière mesure dans la plage que vous souhaitez effacer (cela doit être la même que la mesure de départ si vous ne voulez effacer qu'une mesure).
- **5.** Appuyez sur **[ENTER]** pour effacer les mesures spécifiées. "Completed" apparaîtra brièvement à l'affichage et la fonction Delete Measure sera automatiquement quittée lorsque les données spécifiées seront effacées. Vous pouvez quitter sans exécuter la fonction Delete Measure en remontant le curseur sur le pointeur OPTION.

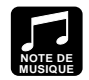

La suppression de mesures représente une manière efficace d'éliminer complètement des données indésirables d'un morceau. Il convient cependant de se rappeler que cette opération de suppression affecte toutes les parties simultanément, et que les mesures suivant la plage effacée sont décalées vers l'arrière pour prendre la place de celles qui ont été retirées.

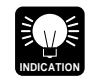

Utilisez la touche **[UNDO]** immédiatement après avoir exécuté la fonction Delete Measure si vous effacez par accident les mauvaises mesures.

# **Create Measure**

L'opération de création de mesure permet de créer un nombre déterminé de mesures vierges possédant l'armature de temps spécifiée pour toutes les pistes. Les mesures créées sont insérées sous un numéro de mesure spécifié et toutes les mesures suivantes sont déplacées vers l'avant pour laisser la place nécessaire.

- **1.** Le curseur étant au niveau du pointeur OPTION, utilisez les touches **[-1]** et **[+1]** pour sélectionner "CreMeas" à l'affichage.
- **2.** Appuyez sur **[ENTER]** pour appeler les paramètres Create Measure (le paramètre time signature sera automatiquement sélectionné).

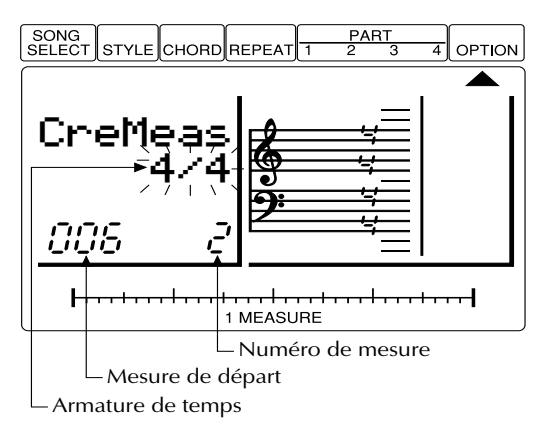

- **3.** Utilisez les touches **[-1]** et **[+1]** pour sélectionner l'armature de temps pour les mesures à créer: 2/4, 3/4, 4/4, ou 6/8.
- **4.** Descendez le curseur sur le paramètre measure et utilisez les touches **[-1]** et **[+1]** pour sélectionner la mesure à laquelle les nouvelles mesures doiventêtre créées.
- **5.** Déplacez le curseur sur le nombre de paramètres de mesure et utilisez les touches **[-1]** et **[+1]** pour spécifier le nombre de mesures que vous souhaitez créer (1 … 99).
- **6.** Appuyez sur **[ENTER]** pour créer les mesures spécifiées. "Completed" apparaîtra brièvement à l'affichage et la fonction Create Measure sera automatiquement quittée lorsque le nombre spécifié de mesures vierges aura été créé. Vous pouvez quitter sans exécuter la fonction Create Measure en remontant le curseur sur le pointeur OPTION.

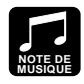

Utilisez l'opération de création de mesure lorsque vous souhaitez ajouter de la matière au milieu de données enregistrées précédemment, sans les effacer. Créez tout d'abord les mesures requises, puis soit copiez les données de mesure existantes à l'aide de la fonction Copy Measure ou enregistrez de nouvelles données à votre convenance.

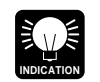

Utilisez la touche **[UNDO]** immédiatement après avoir exécuté la fonction Create Measure si vous créez par accident des mesures au mauvais endroit.

# **Copy Measure**

Cette opération permet de copier une plage spécifique de mesures d'une piste à la mesure spécifiée d'une autre piste. Cette opération remplace les données du début de la mesure de destination spécifiée avec les données de la mesure de source. Les données précédentes des données effacées sont par conséquent perdues.

- **1.** Le curseur étant au niveau du pointeur OPTION, utilisez les touches **[-1]** et **[+1]** pour sélectionner "CpyMeas" à l'affichage.
- **2.** Appuyez sur **[ENTER]** pour appeler les premiers paramètres Copy Measure (le paramètre copy-from part sera automatiquement sélectionné).

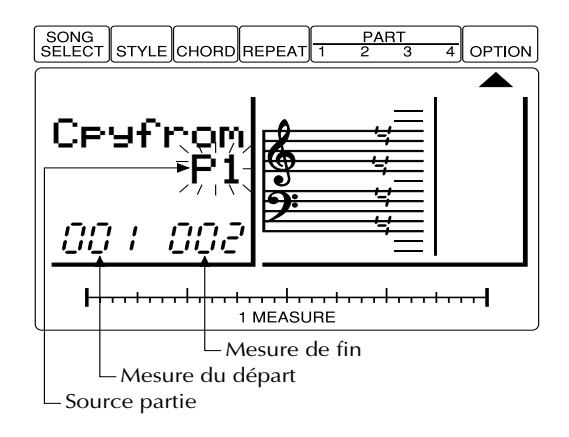

- **3.** Utilisez les touches **[-1]** et **[+1]** pour sélectionner la partie de laquelle vous souhaitez copier les données: "P1" … "P4" sont les parties 1 à 4; "CHD" sont les pistes d'accord d'accompagnement, "ALL" concerne toute les parties d'accompagnement et de séquenceur.
- **4.** Descendez le curseur sur le paramètre top measure et utilisez les touches **[-1]** et **[+1]** pour sélectionner la première mesure dans la plage dont vous souhaitez copier.
- **5.** Déplacez le curseur sur le paramètre end measure et utilisez les touches **[-1]** et **[+1]** pour sélectionner la dernière mesure dans la plage dont vous souhaitez copier (cela doit être la même que la mesure du départ si vous ne voulez copier qu'une mesure).
- **6.** Appuyez sur **[ENTER]** pour appeler les seconds paramètres Copy measure et déplacez le curseur sur le paramètre copy-to part.

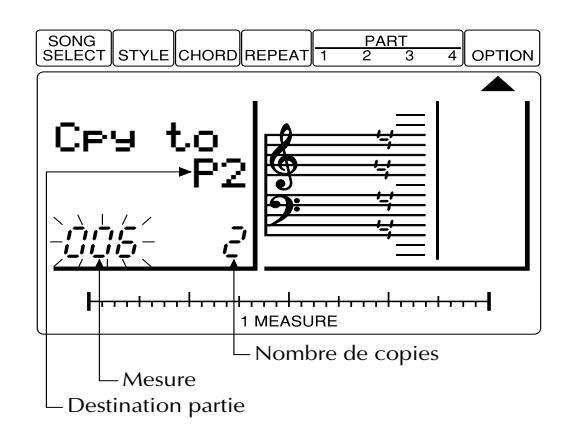

**7.** Utilisez les touches **[-1]** et **[+1]** pour sélectionner la partie sur laquelle vous souhaitez copier les données spécifiées "copyfrom": "P1" … "P4" sont les parties 1 à 4.

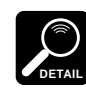

Le paramètre copy-to part sera automatiquement sélectionné si "ALL" ou "CHD" était sélectionné pour le paramètre copy-from.

- **8.** Descendez le curseur sur le paramètre measure et utilisez les touches **[-1]** et **[+1]** pour sélectionner la mesure sur laquelle vous souhaitez copier les données.
- **9.** Déplacez le curseur sur le numéro de paramètre copies et utilisez les touches **[-1]** et **[+1]** pour spécifier le nombre de fois que les données doiventêtre copiées (1 … 99).
- **10.** Appuyez sur **[ENTER]** pour copier les données spécifiées. "Completed" apparaîtra brièvement à l'affichage et la fonction Copy Measure sera automatiquement quittée lorsque les données spécifiées ont été copiées. Vous pouvez quitter sans exécuter la fonction Copy Measure en remontant le curseur sur le pointeur OPTION.

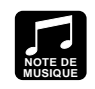

L'opération de copie de mesures Copy Measure facilite l'utilisation de phrases ou de sections complètes (tout un choeur par exemple) dans plusieurs parties d'un morceau. Elle vous permet de copier une phrase jouée par une voix et de la faire répéter par une autre voix plus loin dans le morceau. Il est aussi toujours possible d'éditer les sections copiées pour créer des variantes.

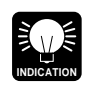

Utilisez la touche **[UNDO]** immédiatement après avoir exécuté la fonction Copy Measure si vous copiez par accident les mauvaises mesures ou si vous les copiez au mauvais endroit.

# **Mix Part**

Cette opération permet de combiner les données de deux parties source spécifiées et de copier le résultat sur une troisième partie de destination. La partie de destination peut également être l'une des deux parties source.

- **1.** Le curseur étant au niveau du pointeur OPTION, utilisez les touches **[-1]** et **[+1]** pour sélectionner "MixPart" à l'affichage.
- **2.** Appuyez sur **[ENTER]** pour appeler les paramètres Mix Part (le paramètre first source part sera automatiquement sélectionné).

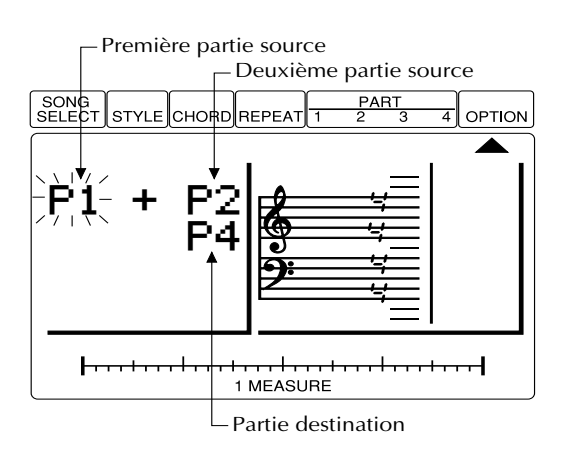

- **3.** Utilisez les touches **[-1]** et **[+1]** pour sélectionner la première source à mixer: "P1" … "P4" sont des parties 1 à 4.
- **4.** Déplacez le curseur sur le paramètre second source part et utilisez les touches **[-1]** et **[+1]** pour sélectionner la seconde partie de source à mixer.
- **5.** Descendez le curseur sur le paramètre destination part et utilisez les touches **[-1]** et **[+1]** pour sélectionner la partie sur laquelle les parties de source copiées doiventêtre copiées.
- **6.** Appuyez sur **[ENTER]** pour mixer et copier les parties spécifiées. "Completed" apparaîtra brièvement à l'affichage et la fonction Mix Part sera automatiquement quittée lorsque les données spécifiées auront été mixées et copiées. Vous pouvez quitter sans exécuter la fonction en remontant le curseur sur le pointeur OPTION.

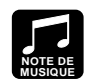

Dans de nombreux cas, vous préférerez sans doute "superposer", c'est-à-dire ajouter des nouvelles données sur une simple piste sans effacer les précédentes. Cette opération s'avère cependant dangereuse dans la mesure où vous pouvez détruire une ou plusieurs couches de données valables en commettant une erreur au cours de l'opération de superposition. Le QY8 élimine cette possibilité en ne permettant que le "remplacement" de l'enregistrement (c'est-à-dire que toutes les données enregistrées sur une partie effacent et remplacent automatiquement toutes les données qui s'y trouvaient déjà). Si vous souhaitez enregistrer plus d'une couche de données sur une partie (en utilisant la même voix bien sûr), il vous faut d'abord enregistrer les différentes couches sur des parties distinctes puis, après vous être assuré qu'elles ne contiennent pas d'erreurs, utiliser l'opération de mixage de partie pour combiner ces parties séparées sur une seule partie.

Veuillez noter que si les deux parties source ont le même numéro, les données de cette partie sont simplement copiées sur la partie de destination.

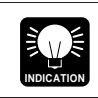

Utilisez la touche **[UNDO]** immédiatement après avoir exécuté la fonction Mix Part si vous mixez par accident les mauvaises parties ou si vous les copiez sur la mauvaise partie.

# **Transpose**

Cette fonction permet de décaler la plage spécifiée de mesures dans la partie déterminée d'un nombre spécifié de demi-tons vers le haut ou vers le bas. Des valeurs négatives (–) transposent les notes vers le bas alors que des valeurs positives (+) les transposent vers le haut. La plage de transposition maximale est comprise entre –12 (une octave plus bas) et +12 (une octave plus haut).

- **1.** Le curseur étant au niveau du pointeur OPTION, utilisez les touches **[-1]** et **[+1]** pour sélectionner "Trans." à l'affichage.
- **2.** Appuyez sur **[ENTER]** pour appeler les paramètres Transpose (le paramètre de partie sera automatiquement sélectionné).

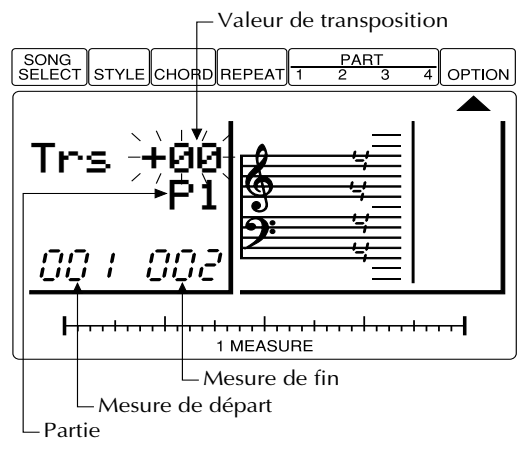

- 
- **3.** Utilisez les touches **[-1]** et **[+1]** pour sélectionner la partie que vous souhaitez transposer: "P1" … "P4" sont des parties 1 à 4.
- **4.** Remontez le curseur sur la valeur de transposition, et utilisez les touches **[-1]** et **[+1]** pour régler la quantité requise de transposition.
- **5.** Descendez le curseur sur le paramètre top measure et utilisez les touches **[-1]** et **[+1]** pour sélectionner la première mesure dans la plage que vous souhaitez transposer.
- **6.** Déplacez le curseur sur le paramètre end measure et utilisez les touches **[-1]** et **[+1]** pour sélectionner la dernière mesure dans la plage que vous souhaitez transposer.
- **7.** Appuyez sur **[ENTER]** pour transposer les mesures spécifiées. "Completed" apparaîtra brièvement à l'affichage et la fonction Transpose sera automatiquement quittée lorsque les données spécifiées ont été transposées. Vous pouvez quitter sans exécuter la fonction Transpose en remontant le curseur sur le pointeur OPTION.

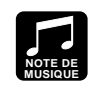

Au contraire de la fonction Key Change, Transpose peut être utilisée pour changer la hauteur de chaque partie pour créer des effets harmoniques entre des parties.

# **Clear Song**

Cette opération efface tout le morceau sélectionné.

- **1.** Le curseur étant au niveau du pointeur OPTION, utilisez les touches **[-1]** et **[+1]** pour sélectionner "ClrSong" à l'affichage.
- **2.** Appuyez sur **[ENTER]** pour appeler le paramètre Clear Song (le numéro de morceau actuellement sélectionné sera automatiquement sélectionné).

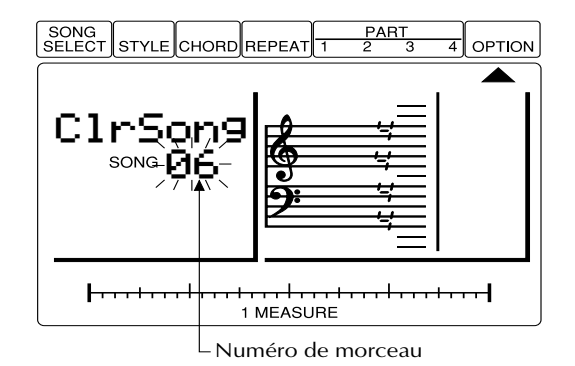

- **3.** Utilisez les touches **[-1]** et **[+1]** pour sélectionner le nombre du morceau à effacer.
- **4.** Appuyez sur **[ENTER]** pour effacer le morceau spécifié. "Completed" apparaîtra brièvement à l'affichage et la fonction Clear Song sera automatiquement quittée lorsque le morceau spécifié aura été effacé. Vous pouvez quitter sans exécuter la fonction Clear Song en remontant le curseur sur le pointeur OPTION.

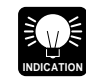

Utilisez la touche **[UNDO]** immédiatement après avoir exécuté la fonction Clear Song si vous effacez par accident le mauvais morceau.

# **Data Out**

Bien que le QY8 possède une capacité de mémoire pour 20 morceaux, il se peut que vous souhaitiez sauvegarder vos données de morceaux et de motifs sur un appareil externe qui permet une plus grande capacité de stockage ou tout simplement pour protéger vos données contre un effacement ou une erreur accidentels. L'appareil de sauvegarde idéal avec le QY8 est l'enregistreur de données MIDI MDF2 de Yamaha.

**1.** Pour sauvegarder des données du QY8 sur le MDF2, reliez d'abord la borne QY8 MIDI OUT à la borne MDF2 MIDI IN à l'aide d'un câble MIDI et préparer le MDF2 pour la réception (veuillez consulter le manuel d'utilisateur du MDF2).

**DETAIL**

- **2.** Le curseur étant au niveau du pointeur OPTION, utilisez les touches **[-1]** et **[+1]** pour sélectionner "DataOut" à l'affichage.
- **3.** Appuyez sur **[ENTER]** pour appeler les paramètres Data Out (le numéro de morceau actuellement sélectionné sera automatiquement sélectionné).

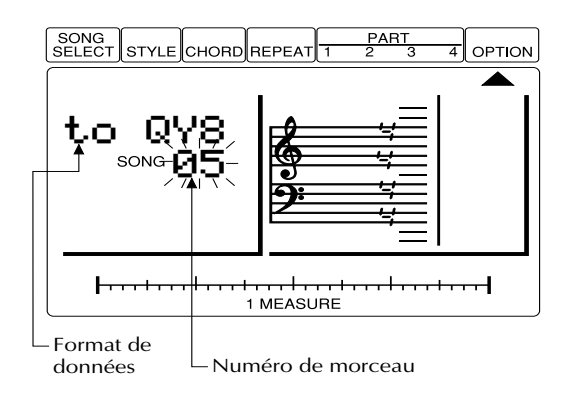

- **4.** Utilisez les touches **[-1]** et **[+1]** pour sélectionner le nombre du morceau qui doit être transmis ("ALL" transmet les 20 morceaux).
	- • Si vous transférez des données en format QY8, il n'est pas nécessaire de changer le paramètre "QY8". Si vous souhaitez envoyer des données au séquenceur musical QY20 de Yamaha, ou les sauvegarder dans un format qui puisse être chargé par le QY20, déplacez le curseur sur le paramètre "to QY8" et utilisez les touches **[-1]** ou **[+1]** pour le changer sur "to QY20".
		- Bien que le QY8 puisse envoyer des données au QY20, les données du QY20 ne peuvent être reçues ou utilisées par le QY8.
- **5.** Appuyez sur **[ENTER]** pour transmettre les morceaux spécifiés. "Completed" apparaîtra brièvement à l'affichage et la fonction Data Out sera automatiquement quittée lorsque les spécifiées auront été transmises. Vous pouvez quitter sans exécuter la fonction Data Out en remontant le curseur sur le pointeur OPTION.

## ■ Réception de données de morceaux

Si le curseur est situé au niveau du pointeur SONG SELECT et un morceau vide est sélectionné et qu'aucune autre opération n'est en cours (enregistrement par exemple), le QY8 recevra automatiquement des données bulk song transmises du MDF2 (ou d'un autre QY8). Pour recevoir des données de bloc, assurez-vous que la borne MIDI OUT du MDF2 (ou d'un autre dispositif) est reliée à la borne MIDI IN du QY8.

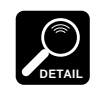

Le QY8 recevra également des données de bloc du séquenceur musical QY10 de Yamaha.

# **Program Change**

Normalement, le QY8 utilise ses propres affectations de voix internes. La fonction Program Change peut être utilisée pour passer à une configuration d'affectation de voix qui puisse être utilisée avec des données General MIDI, c'est-à-dire lorsque le QY8 est utilisé avec un générateur de sons standard externe General MIDI ou un séquenceur ou ordinateur musical.

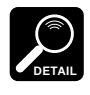

Le QY8 n'intègre pas totalement les caractéristiques des voix MIDI. Ainsi, certaines voix peuvent résonner d'une manière différente que lorsqu'elles sont jouées sur des dispositifs General MIDI complètement compatibles et que des voix non disponibles sur le QY8 ne résonneront pas du tout.

- **1.** Le curseur étant au niveau du pointeur OPTION, utilisez les touches **[-1]** et **[+1]** pour sélectionner "PgmChng" à l'affichage.
- **2.** Appuyez sur **[ENTER]** pour appeler le paramètre Program Change.

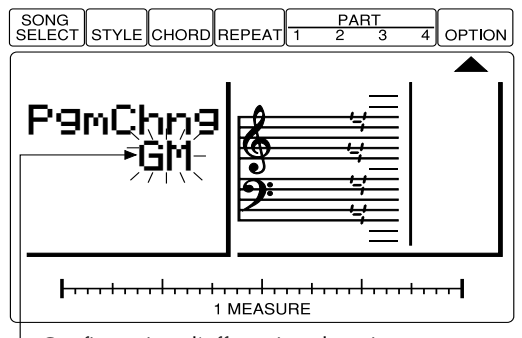

Configuration d'affectation de voix

- **3.** Utilisez les touches **[-1]** et **[+1]** pour sélectionner "GM" pour les affectations de voix General MIDI ou "Nml" pour les affectations de voix standard du QY8.
- **4.** Replacez le curseur sur le pointeur OPTION pour quitter.

# **Undo/Redo On/Off**

La fonction Undo/Redo du QY8 requiert une quantité de mémoire considérable lorsqu'elle est utilisée avec les fonctions d'option ou pendant l'enregistrement en temps réel. Cette fonction permet désactiver la fonction Undo/Redo pour ces utilisations (Undo/Redo continuera de fonctionner pour les opérations d'entrée de données), augmentant ainsi la quantité de mémoire disponible pour les données d'enregistrement.

**1.** Le curseur étant au niveau du pointeur OPTION, appuyez sur **[ENTER]** tout en maintenant la touche "haut" de curseur. "Udo/ Rdo" apparaîtra à l'affichage.
**Les fonctions d'option**

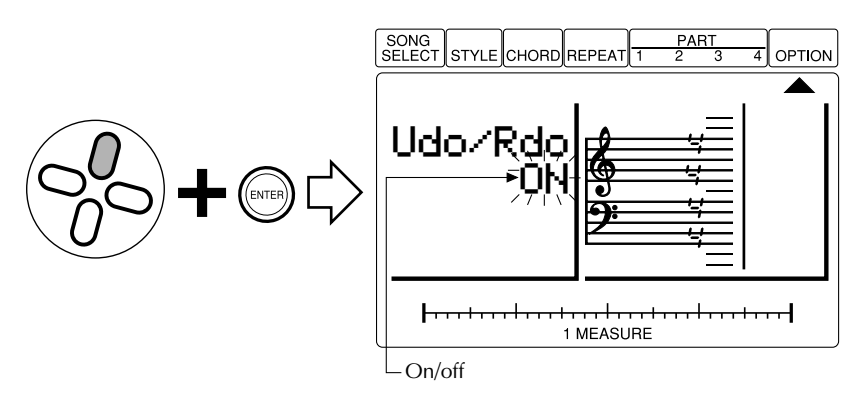

- **2.** Descendez le curseur sur le paramètre On/Off.
- **3.** Utilisez les touches **[-1]** et **[+1]** pour activer ou désactiver la fonction Undo/Redo comme vous le souhaitez.
- **4.** Quittez en appuyant sur **[ENTER]** tout en maintenant la touche «haut» de curseur, ou en appuyant sur la touche de curseur gauche ou droite.

# Le QY8 en tant que générateurs<br>de son/Expandeur ABC

Outre le fait d'être joué à partir de son propre séquenceur interne, le QY8 peut être commandé par un clavier externe, par un séquenceur ou par un ordinateur musical.

# **En tant que module de générateur de sons**

Utilisé comme générateur de son, le QY8 permet de jouer 8 voix différentes (4 d'entre elles — les voix utilisées par les parties de séquenceur — sont assignables conformément à la description donnée à la page 37. Les 4 autres restantes — celles utilisées par les parties d'accompagnement — sont déterminées par le style actuellement sélectionné. Chacune des parties du QY8 est contrôlée par un canal MIDI différent comme le décrit le tableau ci-dessous.

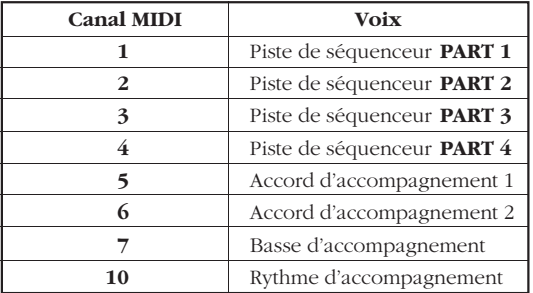

# ■ **Exemple: Jouez la voix PART 1**

# **1. Reliez un clavier MIDI**

Pour jouer directement les voix du QY8, vous aurez besoin de relier un clavier MIDI ou une autre commande MIDI au connecteur MIDI IN du QY8.

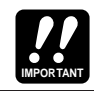

Assurez-vous que votre clavier ou commande MIDI est réglé sur le canal MIDI 1.

# **2. Sélectionnez PART 1**

Déplacez le curseur sur le pointeur PART 1 ( ▲)

# **3. Sélectionnez une voix et jouez-la**

Utilisez les touches **[-1]** et **[+1]** pour sélectionner différentes voix et essayez de les jouer à l'aide de votre clavier ou commande. Remarquez que lorsque vous sélectionnez la voix "41Drums", différentes notes de votre clavier/commande joueront différents instruments de percussion et rythmiques.

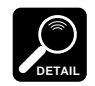

Comme le QY8 reconnaît également des messages de programme MIDI, vous devriez être en mesure de passer aux différentes voix en appuyant sur les touches de numéro de voix correspondantes de votre clavier.

# **En tant qu'expandeur ABC**

Le système de pointe ABC du QY8 peut également être contrôlé à partir d'un clavier externe, et il en fait un instrument utile comme module d'extension ABC. Utilisez la fonction du mode utilitaire "ABC" décrite ci-dessous pour spécifier la plage de notes sur laquelle le système ABC du QY8 doit reconnaître les accords. Ensuite, vous pourrez changer les accords d'accompagnement lors de la restitution de morceaux uniquement en jouant l'accord approprié dans la section du clavier définie.

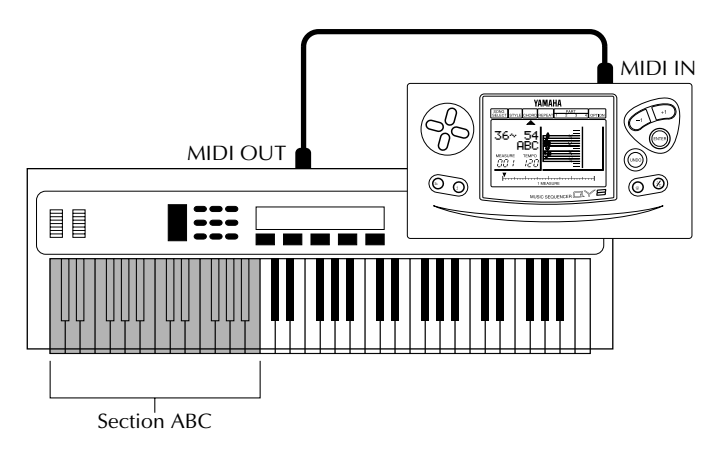

# ■**ABC** Zone

Cette fonction utilitaire permet de définir la plage de notes sur laquelle les accords joués seront reconnus par le système ABC du QY8.

# **1. Sélectionnez le mode d'entrée d'accord**

Déplacez le curseur sur le pointeur CHORD ( ▲ ) pour sélectionner le mode d'entrée d'accord.

# **2. Sélectionnez le paramètre ABC Zone**

Appuyez sur la touche **[ENTER]** tout en maintenant enfoncée la touche "haut" de curseur. Les paramètres ABC zone apparaîtront à l'affichage.

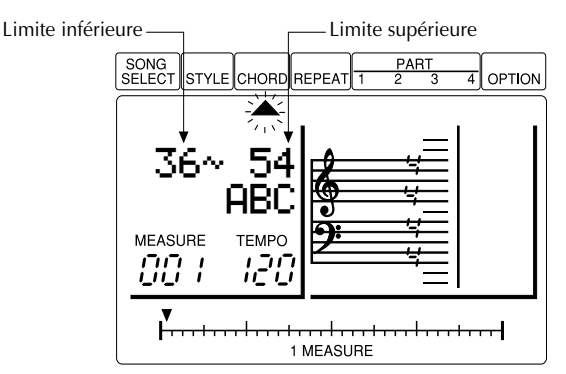

# **3. Réglez la limite inférieure**

Utilisez les touches **[-1]** et **[+1]** pour sélectionner le numéro de note qui correspond à la note la plus basse dans la plage ABC. La plage disponible est comprise entre "00" (C2) et "127" (G8).

# **4. Réglez la limite supérieure**

**DETAIL**

Déplacez le curseur sur le paramètre upper limit et utilisez les touches **[-1]** et **[+1]** pour sélectionner le numéro de note qui correspond à la note la plus haute dans la plage ABC.

• Il n'est pas possible de régler le paramètre lower limit sur un numéro de note plus élevé que le paramètre upper limit ni de régler le paramètre upper limit sur un numéro de note moins élevé que le paramètre lower limit.

- Lorsque cette fonction est utilisée, des notes individuelles ne résonneront pas sous la note limite supérieure spécifiée.
- Les notes "basses" résonneront lorsqu'elles se situeront sous la note de limite inférieure.

# **5. Quittez**

Déplacez le curseur sur le pointeur CHORD et appuyez sur **[ENTER]** ou sur l'une des touches de curseur pour retourner au mode normal d'entrée d'accord.

# **6. Jouez**

Les accords joués dans la plage ABC spécifiée seront reconnus par le système ABC lorsque des accords sont entrés pour les parties d'accompagnement.

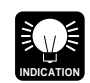

Cette fonction peut être également utilisée lorsque vous entrez des accords pour les parties d'accompagnement du QY8.

# **Procédure de réinitialisation complète**

La procédure suivante permet de réinitialiser TOUS les paramètres du QY8 à leurs réglages initiaux par défaut et d'effacer TOUS les morceaux que vous avez créés.

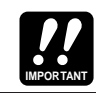

Veillez à sauvegarder les données que vous souhaitez conserver sur un dispositif de stockage de données MIDI tel qu'un enregistreur de données MIDI MDF2 de Yamaha avant de procéder à la réinitialisation.

- **1.** Eteignez le QY8.
- 2. Rallumez l'appareil en maintenant les touches  $[\blacktriangleright/\blacktriangleright]$  et  $[\blacktriangleleft]$ . "Fact Set OK?" apparaîtra à l'affichage.

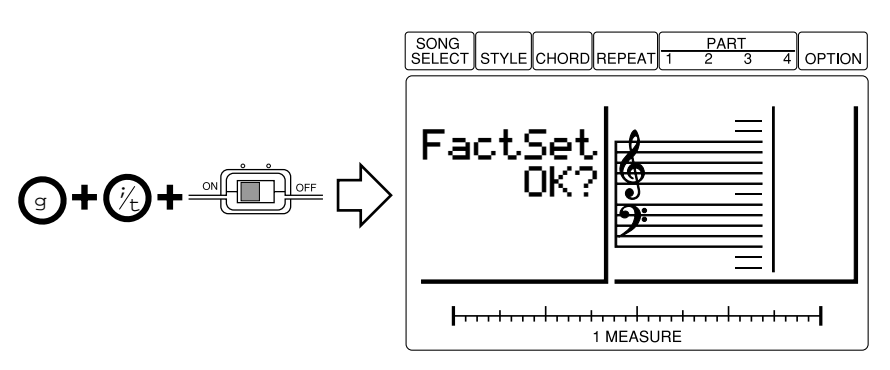

**3.** Appuyez sur **[+1]** pour réinitialiser ou sur **[-1]** pour annuler. Si vous décidez de réinitialiser, "FACTORY SET" apparaîtra brièvement à l'affichage avant l'affichage normal SONG SELECT.

# Liste des voix et informations sur la polyphonie du QY8

SyBa1

Synth bass 1

Le QY8 possède une "polyphonie" de 28 notes, ce qui signifie qu'il peut produire un maximum de 28 notes simultanément. Si la polyphonie maximale est dépassée, et celle-ci comprend toutes les notes des pistes d'accompagnement et de mélodie, certaines des notes seront tronquées et on ne les entendra pas.

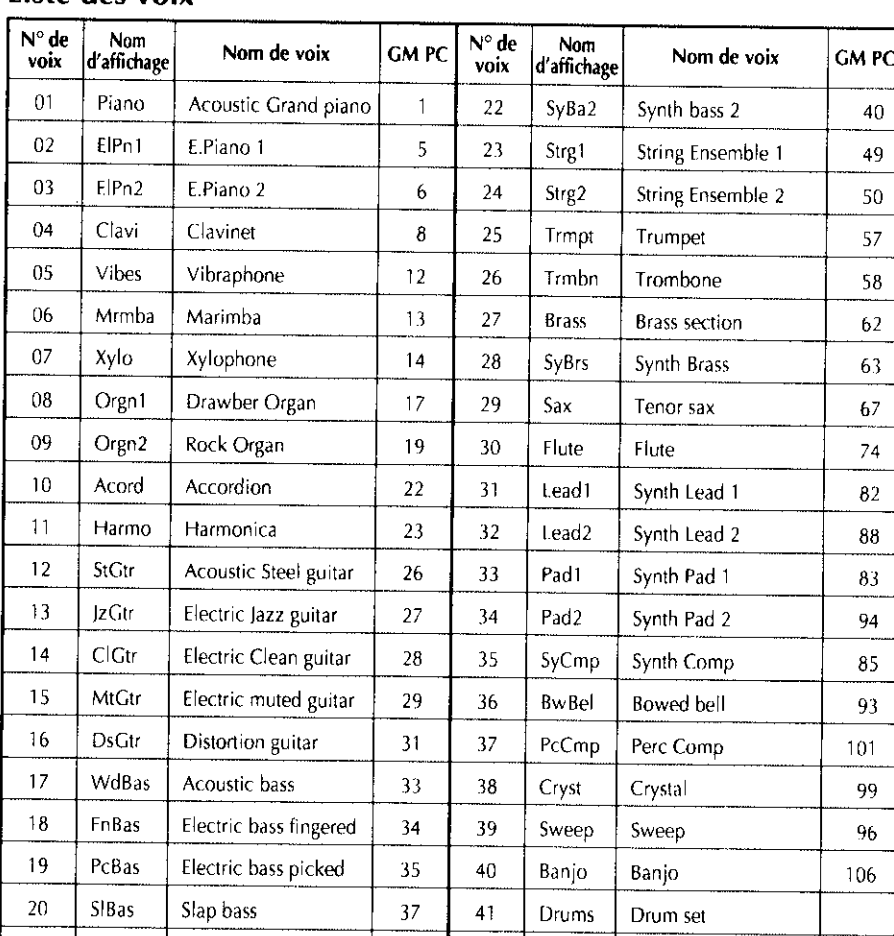

# Liste des voix

Lorsque PgmChng est activé, les numéros GM PC (changement de programme) sont disponibles.

# Kit de percussion (Numéro de voix 41)

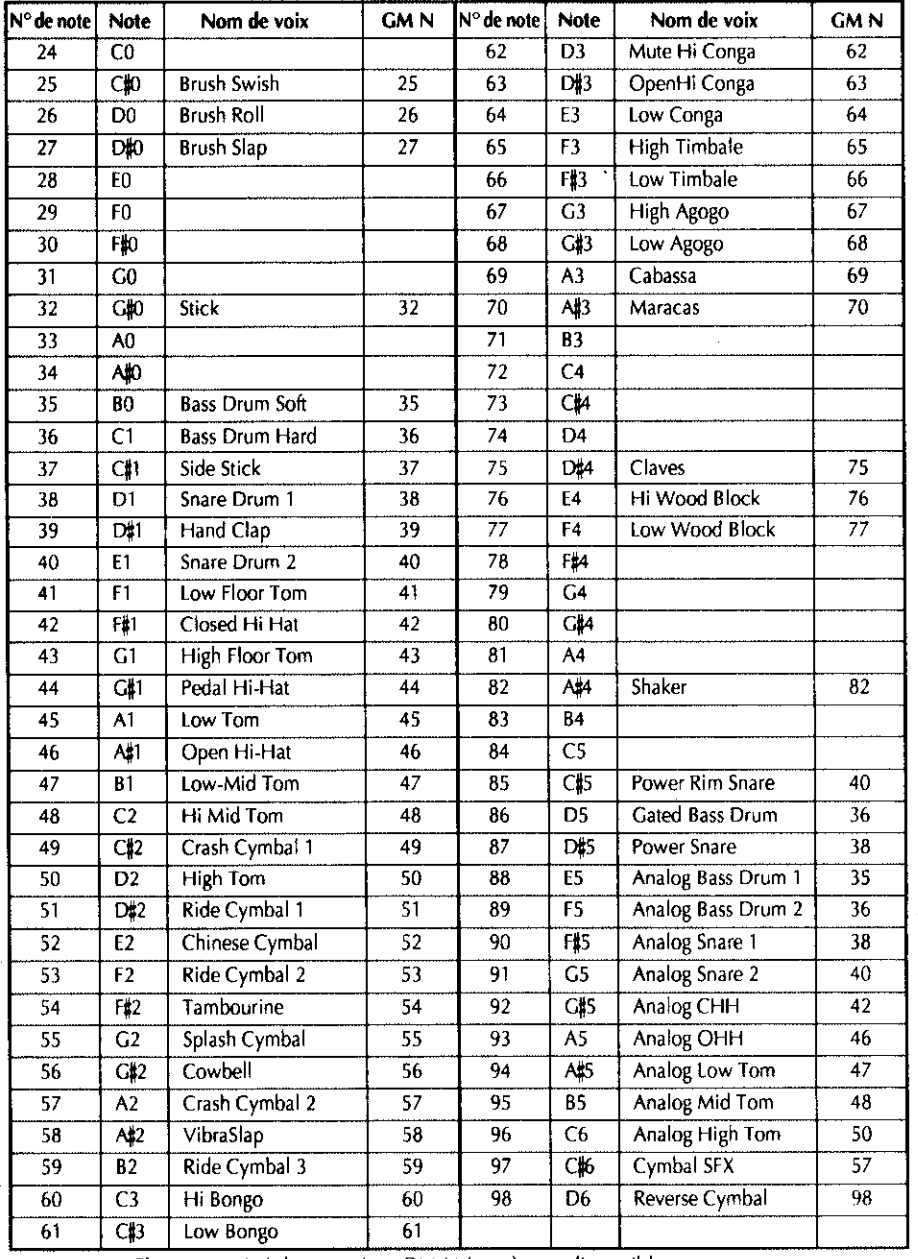

Lorsque PgmChng est activé, les numéros GM N (note) sont disponibles.

# Liste de styles

 $\bar{z}$ 

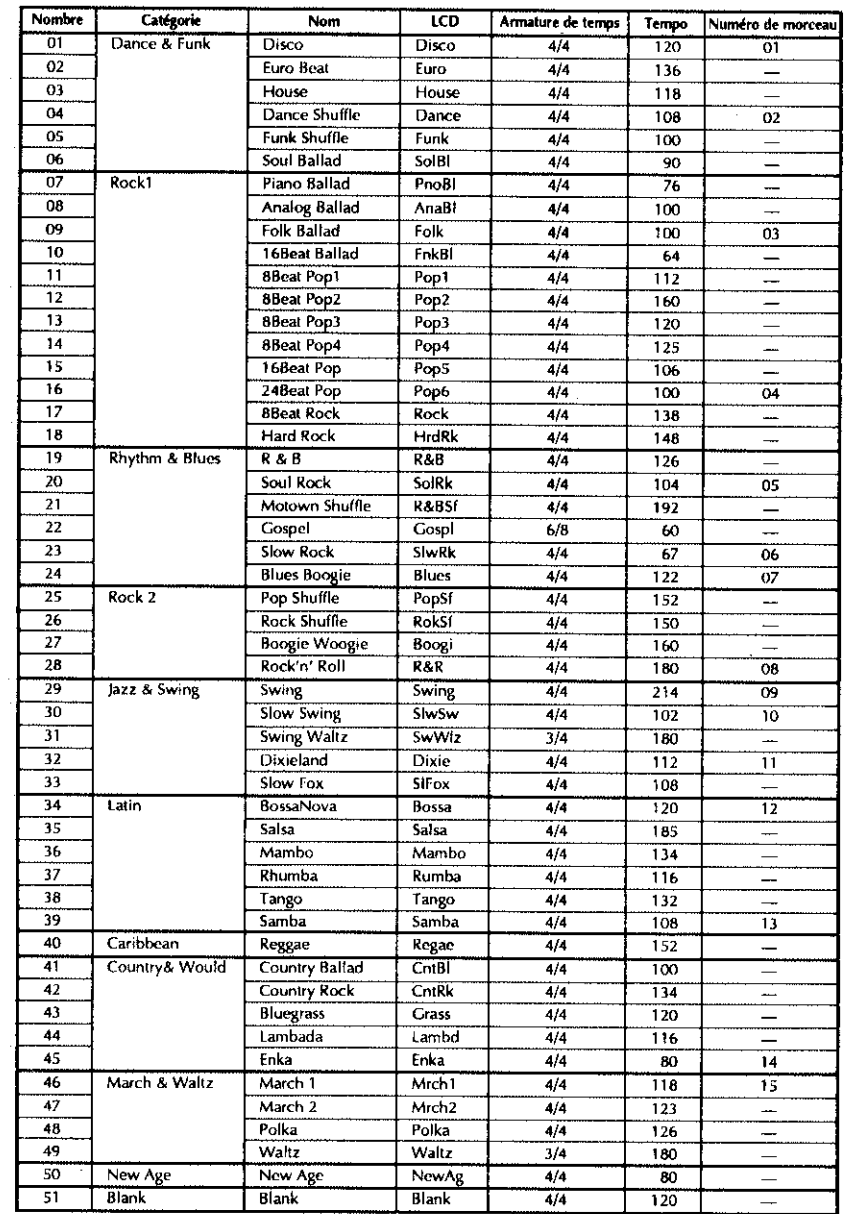

# **Guide de dépannage**

Si l'une ou l'autre fonction semble ne pas fonctionner correctement, veuillez vérifier les points suivants avant de penser que le QY8 est défectueux.

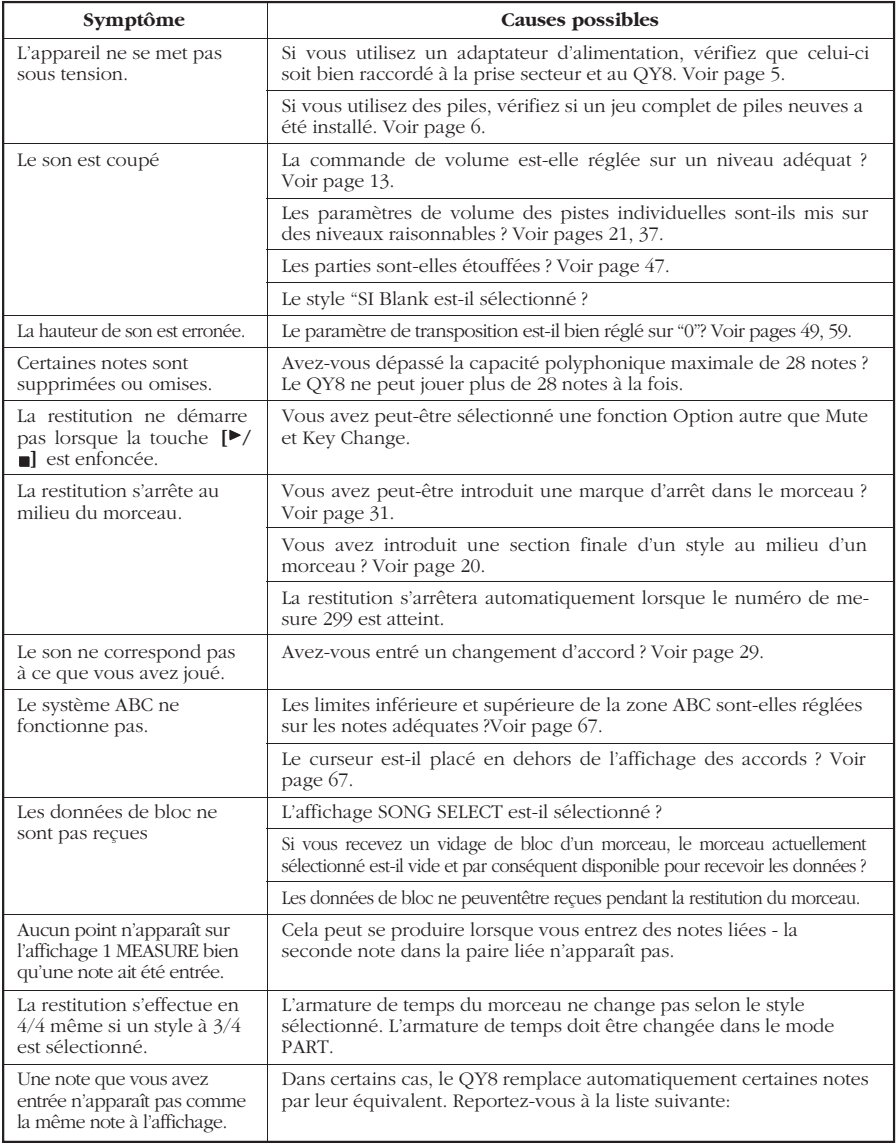

**Données d'affichage qui pourraient ne pas être les mêmes lorsqu'elles sont entrées**

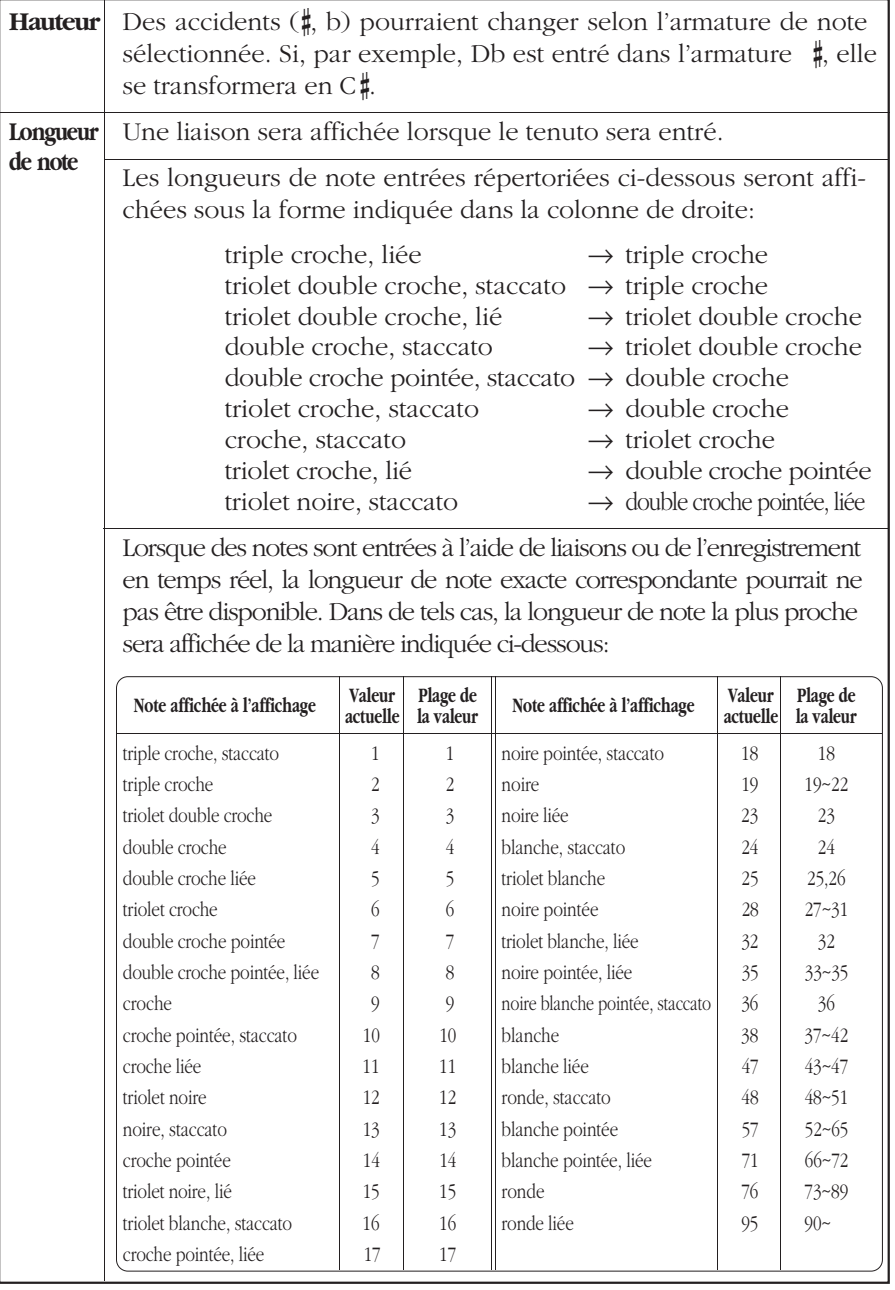

# **Messages d'erreur**

Des erreurs peuvent se produire de temps en temps et, dans ce cas, le QY8 affiche généralement un message indiquant le type d'erreur afin que vous puissiez facilement résoudre le problème et revenir au plus vite au fonctionnement normal.

#### **Battery Err**

La tension des piles est trop basse pour obtenir une fonctionnement correct. Remplacez les piles par un jeu complet. Les données internes seront protégées pendant la mise en place de nouvelles piles.

#### **MemFull Err**

La mémoire du QY8 est saturée ou presque et l'opération demandée ne peut pas être exécutée. Effacez les morceaux non souhaités pour augmenter la mémoire disponible.

#### **SngDEMOErr**

Vous avez tenté de sélectionner un mode différent pendant la restitution de la démo. Il n'est pas possible de sélectionner d'autre mode avant de sélectionner l'autre morceau.

#### **IllInpu Err**

Ce message apparaît lorsque vous entrez une valeur en dehors de la plage admise ou une valeur qui ne peut pas être utilisée à la position actuelle.

#### **Empty Err**

Une opération a été spécifiée alors qu'il n'y a pas de données.

#### **DataExl Err**

Vous avez essayé de recevoir des blocs de données sur un morceau qui en contient déjà et les données reçues n'ont pas été chargées.

#### **IllData Err**

Le QY8 a reçu des données qu'il ne peut identifier. Veillez à ce que les bloc de données envoyées soient conformes aux spécifications MIDI du QY8.

#### **Bulkign Err**

Des blocs de données ont été transmis alors que le QY8 se trouvait dans un mode ne permettant pas leur réception. Le QY8 peut uniquement recevoir des blocs de données lorsque le curseur se trouve au niveau du pointeur SONG SELECT.

#### **BufFull Err**

Saturation du tampon de réception MIDI. Le QY8 a reçu trop de données MIDI en une fois. Diminuez la quantité de données MIDI envoyées au QY8.

#### **MIDIDatErr**

Le QY8 a détecté une erreur dans les données MIDI reçues. Vérifiez tous les réglages correspondants puis réessayez de transmettre les données.

#### **ChkSum Err**

Le QY8 a détecté une erreur dans la réception des blocs de données MIDI. Vérifiez tous les réglages correspondants puis essayez de retransmettre les données.

#### **TimeOut Err**

Ce message apparaît après peu de temps lorsque la réception d'un vidage global n'est pas complète.

# **Spécifications techniques**

# **[Séquenceur]**

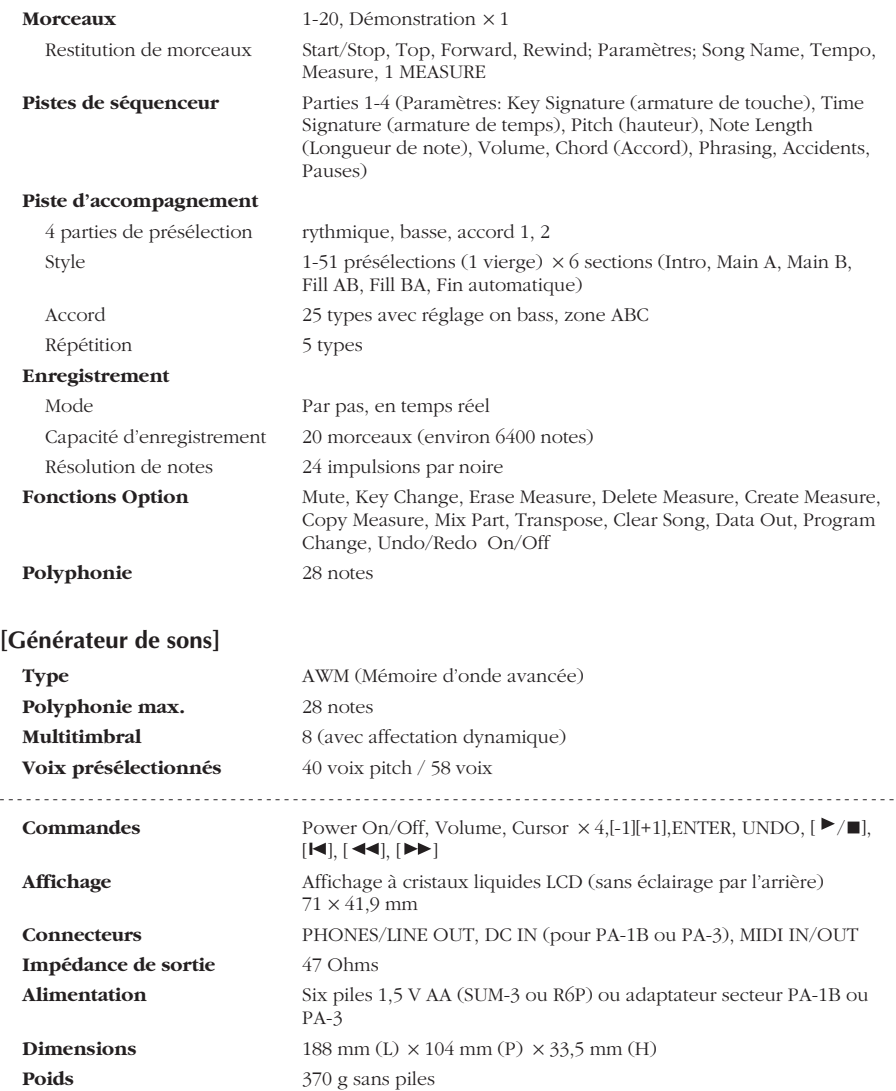

Les caractéristiques techniques et les descriptions de ce manuel d'utilisation ne sont fournies qu'à seule fin d'information. Yamaha Corp. se réserve le droit de modifier sans préavis les produits ou les spécifications techniques à n'importe quel moment. Les caractéristiques techniques, les équipements ou les options n'étant pas identiques à chaque endroit, veuillez contacter votre revendeur Yamaha.

# **Format de données MIDI**

#### **[Section générateur de sons]**

#### **(1) RECEIVE FLOW**

NOTE ON/OFF HOLD 1 PROGRAM CHANGE CnH PITCH BEND CHANGE EnH

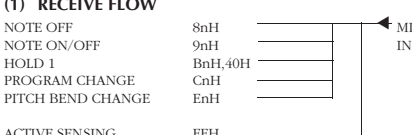

ACTIVE SENSING FEH

#### **(2) RECEIVE DATA**

#### **(2-1) CHANNEL VOICE MESSAGES**

\* Rception is always "omni on" in the record mode.

#### **(2-1-1) NOTE OFF**

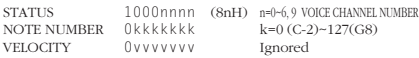

#### **(2-1-2) NOTE ON/OFF**

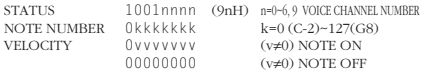

#### **(2-1-3) CONTROL CHANGE**

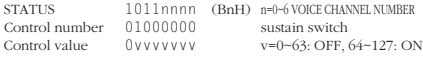

#### **(2-1-4) PROGRAM CHANGE**

STATUS 1100nnnn (CnH) n=0-6,9 VOICE CHANNEL NUMBER<br>Program number 0ppppppp p=0-127 Program number 0ppppppp

#### **(2-1-5) PITCH BEND CHANGE**

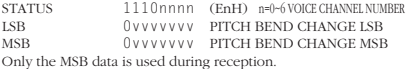

#### **(2-2) SYSTEM REAL TIME MESSAGES**

#### **(2-2-1) ACTIVE SENSING**

STATUS 11111110 (FEH)

Sensing begins as soon as this code is received. Thereafter, if no status or data is recived for more than approximately 360 milliseconds the MIDI receive buffer is cleared and all currently playing notes — and the sustain switch — are forced off. Further, all control parameters are reset to their default values.

### **[Section séquenceur]**

#### **(1) TRANSMIT FLOW**

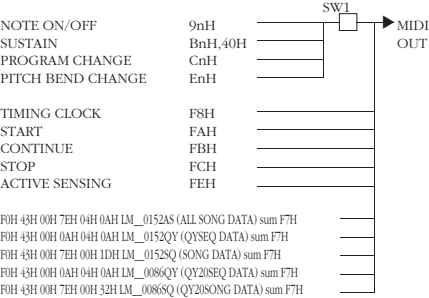

#### **(2) RECEIVE FLOW**

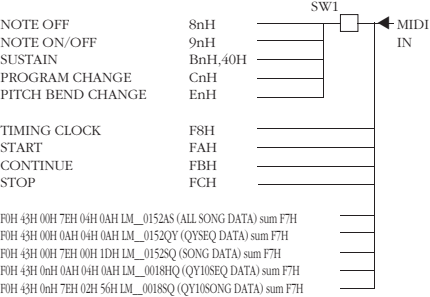

#### SW1 □ MIDI Transmit Channel

The transmit channel is preset for each track (0 … 6, 9)

#### **(3) TRANSMIT/RECEIVE DATA**

#### **(3-1) CHANNEL VOICE MESSAGE**

Transmission occurs only during recording or playback. Transmission occurs on the channels preset for each track (0 … 6, 9). Reception occurs only during recording. Reception always occurs on all channels.

\* Rception is always "omni on" in the record mode.

#### **(3-1-1) NOTE OFF**

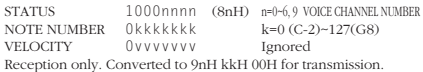

#### **(3-1-2) NOTE ON/OFF**

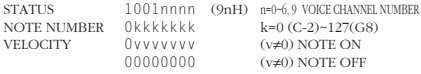

#### **(3-1-3) CONTROL CHANGE**

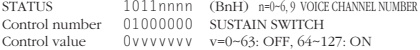

#### **(3-1-4) PROGRAM CHANGE**

STATUS 1100nnnn (CnH) n=0~6, 9 VOICE CHANNEL NUMBER Program number 0ppppppp p=0~127

#### **(3-2) SYSTEM REAL TIME MESSAGE**

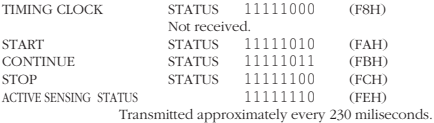

#### **(3-3) SYSTEM EXCLUSIVE MESSAGE**

Reception occurs only in the SONG SELECT mode.

#### **(3-3-1) BULK DUMP**

#### **(i) ALL DATA, SONG DATA**

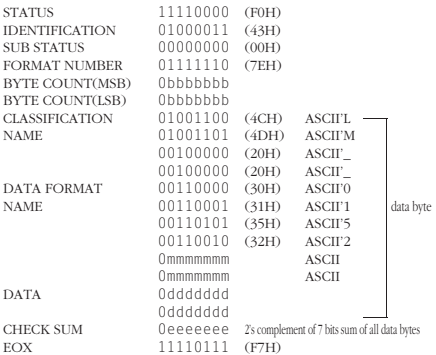

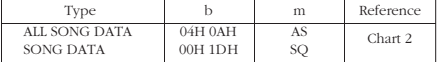

#### **(ii) QYSEQ DATA**

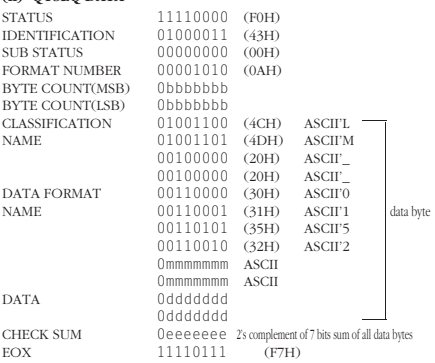

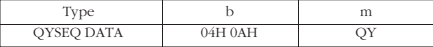

In addition to the two types of bulk data listed in (i) and (ii), QY10 song bulk data can be received, and QY20 song bulk data can be transmitted.

When song or QSEQ data is received, the data is loaded into the currently selected song only if that song is empty.

When an "all data" reception occurs, all data in the QY8 memory is cleared and replaced by the received data.

Transmission occurs when the OPTION mode DataOut function is executed.

The data transmitted according to the selected DataOut parameter are listed below:

#### **(1) QY 1 song out**

When "1 song" is selected and the song number is specified, the following data is transmitted in sequence when the bulk dump is initiated:

1. QYSEQ DATA

2. SONG DATA

No transmission occurs if the specified song number is empty. The QYSEQ track data begins with F0H mnH.

(QY8 : mn=6\*X+Y, X=song number, Y=track number) (QY20 : mn=5\*X+Y, X=song number, Y=track number)

#### **(2) QY all out**

When "ALL" is selected the following data is transmitted when the bulk dump is initiated:

1. ALL DATA The following items are included:

- - 1) The sequencer song data form songs 1 through 20.  $($ chart  $2)$
	- 2) The sequencer setup data (chart 1).
	- 3) The QY sequence data for songs 1 through 20.

No transmission occurs if song numbers 1 through 20 are all empty.

(Chart 1) SEQUENCER SETUP DATA

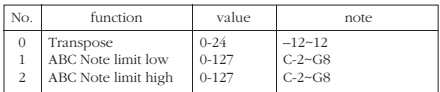

#### (Chart 2) SEQUENCER SONG DATA

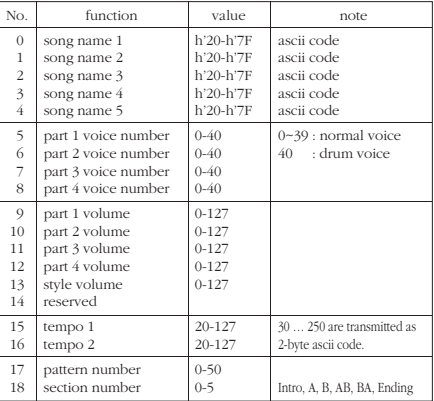

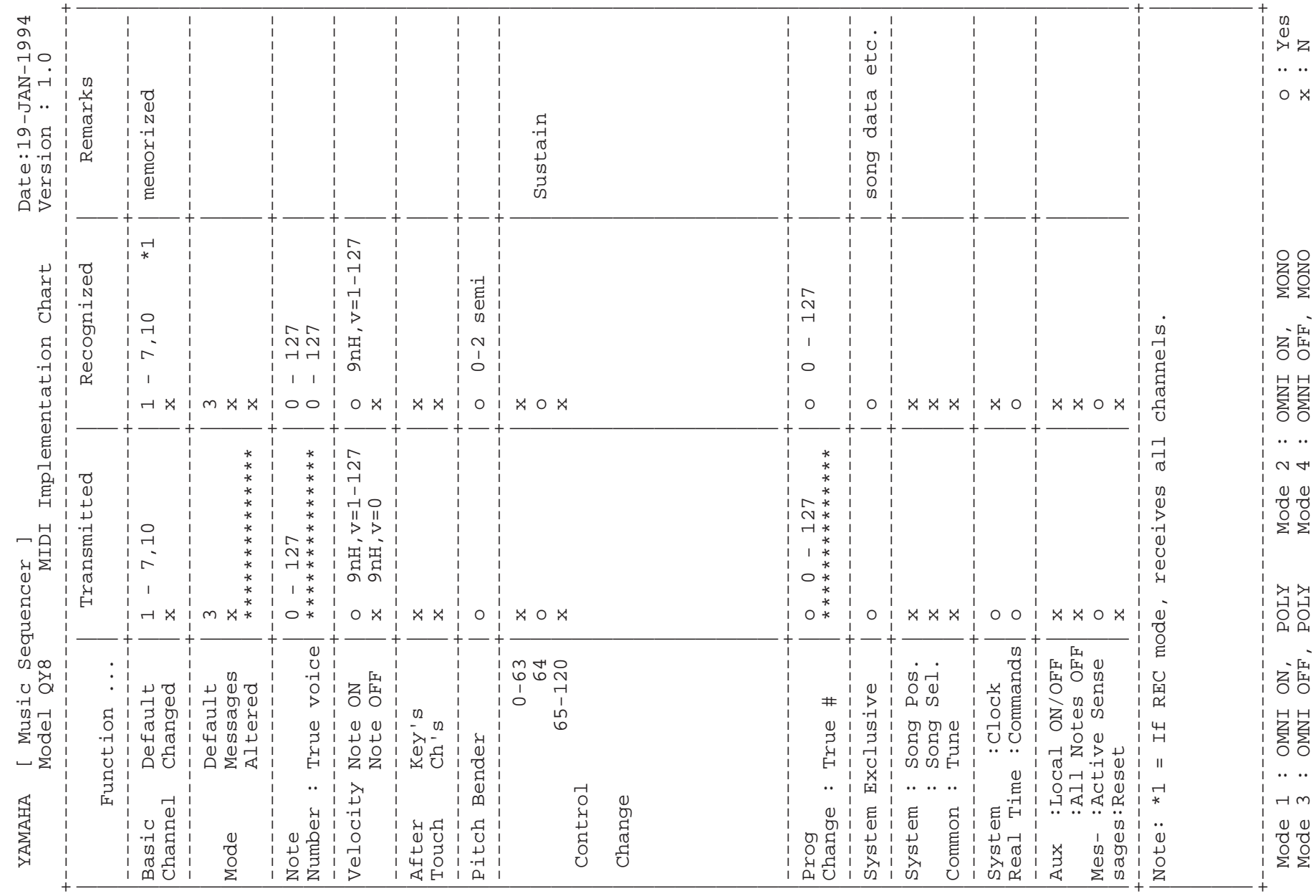

*81*

# **Index**

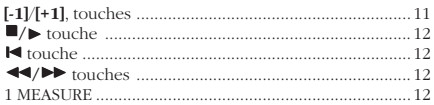

# $\overline{\mathbf{A}}$

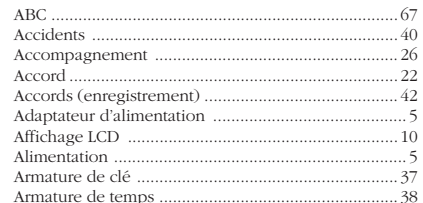

# $\mathbf{C}$

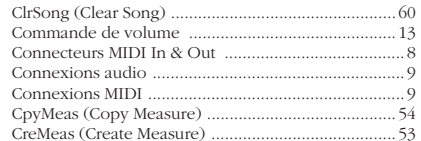

# $\overline{D}$

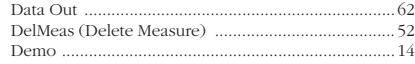

# $\bar{\text{E}}$

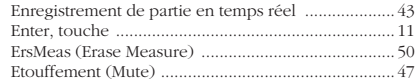

# $\bar{\mathsf{F}}$

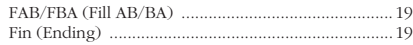

# $\overline{\mathsf{H}}$

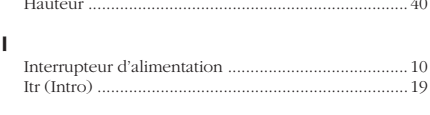

# $\mathsf K$

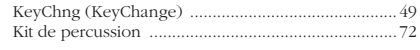

# $\mathbf{L}$

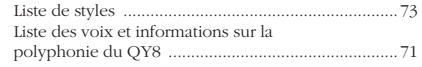

# $\overline{M}$

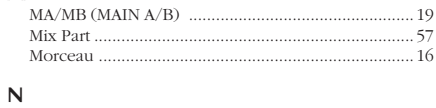

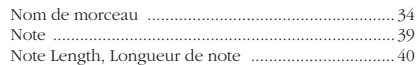

# $\mathbf{o}$

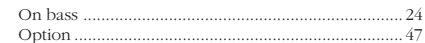

# $\mathsf{P}$

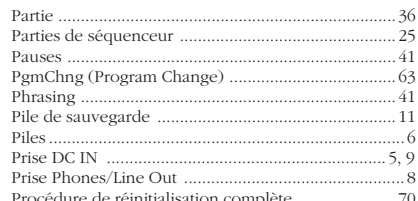

# $\mathbf Q$

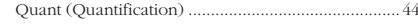

# $\bar{\mathbf{R}}$

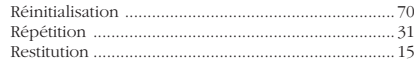

# $\mathsf{s}$

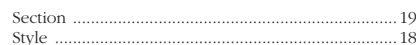

# $\bar{\mathbf{T}}$

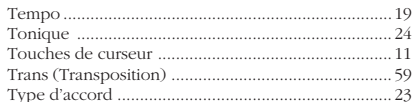

### $\cup$

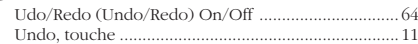

# $\mathbf{v}$

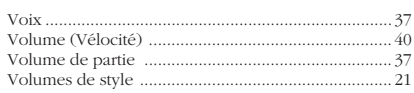

Pour plus de détails sur les produits, veuillez-vous adresser à Yamaha ou au distributeur le plus proche de vous figurant dans la liste suivante.

### **NORTH AMERICA**

#### **CANADA**

#### **Yamaha Canada Music Ltd.**

135 Milner Avenue, Scarborough, Ontario, M1S 3R1, Canada Tel: 416-298-1311

#### **U.S.A.**

#### **Yamaha Corporation of America**

6600 Orangethorpe Ave., Buena Park, Calif. 90620, U.S.A. Tel: 714-522-9011

### **MIDDLE & SOUTH AMERICA**

#### **MEXICO**

#### **Yamaha De Mexico S.A. De C.V.,**

#### **Departamento de ventas**

Javier Rojo Gomez No.1149, Col. Gpe Del Moral, Deleg. Iztapalapa, 09300 Mexico, D.F. Tel: 686-00-33

#### **BRASIL**

#### **Yamaha Musical Do Brasil LTDA.** Ave. Reboucas 2636, São Paulo, Brasil

Tel: 55-11 853-1377

#### **PANAMA**

#### **Yamaha De Panama S.A.**

Edificio Interseco, Calle Elvira Mendez no.10, Piso 3, Oficina #105, Ciudad de Panama, Panama Tel: 507-69-5311

#### **OTHER LATIN AMERICAN COUNTRIES AND CARIBBEAN COUNTRIES**

**Yamaha Music Latin America Corp.** 6101 Blue Lagoon Drive, Miami, Florida 33126, U.S.A. Tel: 305-261-4111

#### **EUROPE**

#### **THE UNITED KINGDOM**

#### **Yamaha-Kemble Music (U.K.) Ltd.**

Sherbourne Drive, Tilbrook, Milton Keynes, MK7 8BL, England Tel: 0908-366700

#### **IRELAND**

**Danfay Limited** 61D, Sallynoggin Road, Dun Laoghaire, Co. Dublin Tel: 01-2859177

#### **GERMANY/SWITZERLAND**

#### **Yamaha Europa GmbH.**

Siemensstraße 22-34, D-2084 Rellingen, F.R. of Germany Tel: 04101-3030

#### **AUSTRIA/HUNGARY/SLOVENIA/ROMANIA/ BULGARIA**

**Yamaha Music Austria Ges m bH.** Schleiergasse 20, A-1100 Wien Austria Tel: 0222-60203900

#### **THE NETHERLANDS**

**Yamaha Music Benelux B.V.,Verkoop Administratie** Kanaalweg 18G, 3526KL, Utrecht, The Netherlands Tel: 030-828411

#### **BELGIUM/LUXEMBOURG**

**Yamaha Music Benelux B.V., Brussels-office** Keiberg Imperiastraat 8, 1930 Zaventem, Belgium Tel: 02-7258220

#### **FRANCE**

**Yamaha Musique France,**

**Division Instruments Electroniques et de Scène** BP 70-77312 Marne-la-Valée Cedex 2, France Tel: 01-64-61-4000

#### **ITALY**

**Yamaha Musica Italia S.P.A., Combo Division** Viale Italia 88, 20020 Lainate (Milano), Italy Tel: 02-935-771

#### **SPAIN**

**Yamaha-Hazen Electronica Musical, S.A.** Jorge Juan 30, 28001, Madrid, Spain Tel: 91-577-7270

#### **PORTUGAL**

**Valentim de Carvalho CI SA** Estrada de Porto Salvo, Paço de Arcos 2780 Oeiras, Portugal Tel: 01-443-3398/4030/1823

#### **GREECE**

**Philippe Nakas S.A.** Navarinou Street 13, P.Code 10680, Athens, Greece Tel: 01-364-7111

#### **SWEDEN**

#### **Yamaha Scandinavia AB**

J.A. Wettergrens gata 1, Box 30053, 400 43 Göteborg, Sweden Tel: 031-496090

#### **DENMARK**

**YS Copenhagen Liaison Office** Finsensvej 86, DK-2000 Frederiksberg, Denmark Tel: 31-87 30 88

#### **FINLAND**

**Fazer Music Inc.** Aleksanterinkatu 11, SF 00100 Helsinki, Finland Tel: 0435 011

#### **NORWAY**

#### **Narud Yamaha AS**

Østerndalen 29, 1345 Østerås Tel: 02-24 47 90

#### **ICELAND**

**Páll H. Pálsson** P.O. Box 85, 121 Reykjavik, Iceland Tel: 01-19440

#### **EAST EUROPEAN COUNTRIES (Except HUNGARY)**

#### **Yamaha Europa GmbH.**

Siemensstraße 22-34, D-2084 Rellingen, F.R. of Germany Tel: 04101-3030

#### **AFRICA**

#### **Yamaha Corporation,**

**International Marketing Division** Nakazawa-cho 10-1, Hamamatsu, Japan 430

Tel: 053-460-2311

#### **MIDDLE EAST**

#### **TURKEY/CYPRUS**

**Yamaha Musique France, Division Export** BP 70-77312 Marne-la-Valée Cedex 2, France Tel: 01-64-61-4000

#### **OTHER COUNTRIES**

**Yamaha Corporation, International Marketing Division** Nakazawa-cho 10-1, Hamamatsu, Japan 430 Tel: 053-460-2311

#### **ASIA**

#### **HONG KONG**

#### **Tom Lee Music Co., Ltd.**

11/F., Silvercord Tower 1, 30 Canton Road,Tsimshatsui, Kowloon, Hong Kong Tel: 730-1098

#### **INDONESIA**

#### **PT. Yamaha Music Indonesia(Distributor)**

**PT. Nusantik**

Gedung Yamaha Music Center, Jalan Jend. Gatot Subroto Kav. 4, Jakarta 12930, Indonesia Tel: 21-520-2577

#### **KOREA**

**Cosmos Corporation**

#131-31, Neung-Dong, Sungdong-Ku, Seoul, Korea Tel: 02-466-0021~5

#### **MALAYSIA**

#### **Yamaha Music Malaysia, Sdn., Bhd.**

16-28, Jalan SS 2/72, Petaling Jaya, Selangor, Malaysia Tel: 3-717-8977

#### **PHILIPPINES**

#### **Yupangco Music Corporation**

339 Gil J. Puyat Avenue, P.O. BOX 885 MCPO, Makati, Metro Manila, Philippines Tel: 819-7551

#### **SINGAPORE**

**Yamaha Music Asia Pte., Ltd.** Blk 17A Toa Payoh #01-190 Lorong 7 Singapore 1231 Tel: 354-0133

#### **TAIWAN**

**Kung Hsue She Trading Co., Ltd.** No. 322, Section 1, FuHsing S. Road, Taipei 106, Taiwan. R.O.C. Tel: 02-709-1266

#### **THAILAND**

#### **Siam Music Yamaha Co., Ltd.** 865 Phornprapha Building, Rama I Road, Patumwan, Bangkok 10330, Thailand

Tel: 2-215-3443

#### **THE PEOPLE'S REPUBLIC OF CHINA AND OTHER ASIAN COUNTRIES**

#### **Yamaha Corporation,**

**International Marketing Division** Nakazawa-cho 10-1, Hamamatsu, Japan 430 Tel: 053-460-2311

#### **OCEANIA**

#### **AUSTRALIA**

**Yamaha Music Australia Pty. Ltd.** 17-33 Market Street, South Melbourne, Vic. 3205, Australia Tel: 3-699-2388

#### **NEW ZEALAND**

**Music Houses of N.Z. Ltd.** 146/148 Captain Springs Road, Te Papapa, Auckland, New Zealand Tel: 9-634-0099

#### **COUNTRIES AND TRUST TERRITORIES IN PACIFIC OCEAN**

**Yamaha Corporation, International Marketing Division** Nakazawa-cho 10-1, Hamamatsu, Japan 430 Tel: 053-460-2311

**HEAD OFFICE Yamaha Corporation, Electronic Musical Instrument Division** Nakazawa-cho 10-1, Hamamatsu, Japan 430 Tel: 053-460-2445

#### **NORWAY**

#### Narud Yamaha AS

Østerndalen 29. 1345 Østerås Tel: 02-24 47 90

#### **ICELAND**

Páll H. Pálsson P.O. Box 85, 121 Reykjavik, Iceland Tel: 01-19440

#### **EAST EUROPEAN COUNTRIES** (Except HUNGARY)

#### Yamaha Europa GmbH.

Siemensstraße 22-34, D-2084 Reilingen, F.R. of Germany Tel: 04101-3030

#### **AFRICA**

#### Yamaha Corporation,

**International Marketing Division** Nakazawa-cho 10-1, Hamamatsu, Japan 430 Tel: 053-460-2311

#### **MIDDLE EAST**

#### **TURKEY/CYPRUS**

Yamaha Musique France, Division Export BP 70-77312 Marne-la-Valée Cedex 2. France Tel: 01-64-61-4000

#### **OTHER COUNTRIES**

Yamaha Corporation. **International Marketing Division** Nakazawa-cho 10-1, Hamaniatsu, Japan 430 Tel: 053-460-2311

#### **ASIA**

#### **HONG KONG**

#### Tom Lee Music Co., Ltd.

H/F., Silvercord Tower 1, 30 Canton Road, Tsimshatsui, Kowloon, Hong Kong Tel: 730-1098

#### **INDONESIA**

#### PT. Yamaha Music Indonesia(Distributor)

PT. Nusantik Gedung Yamaha Music Center, Jalan Jend. Gatot Subroto Kav. 4. Jakarta 12930, Indonesia Tel: 21-520-2577

#### **KOREA**

#### **Cosmos Corporation**

#131-31, Neung-Dong, Sungdong-Ku, Seoul, Korea Tel: 02-466-0021~5

#### **MALAYSIA**

Yamaha Music Malaysia, Sdn., Bhd. 16-28. Jalan SS 2/72. Petaling Java, Selangor, Malaysia Tel: 3-717-8977

#### **PHILIPPINES**

**Yupangco Music Corporation** 339 Gil J. Puvat Avenue. P.O. BOX 885 MCPO. Makati. Metro Manila, Philippines Tel: 819-7551

#### **SINGAPORE**

Yamaha Music Asia Pte., Ltd. Blk 17A Toa Payoh #01-190 Lorong 7 Singanore 1231 Tel: 354-0133

#### **TAIWAN**

Kung Hsue She Trading Co., Ltd. No. 322. Section 1. FuHsing S. Road, Taipei 106, Taiwan.  $R.O.C.$ Tel: 02-709-1266

#### **THAILAND**

Siam Music Yamaha Co., Ltd. 865 Phornprapha Building, Rama I Road, Patumwan, Bangkok 10330, Thailand Tel: 2-215-3443

#### THE PEOPLE'S REPUBLIC OF CHINA AND OTHER ASIAN COUNTRIES

#### Yamaha Corporation. **International Marketing Division** Nakazawa-cho 10-1, Hamamatsu, Japan 430 Tel: 053-460-2311

#### **OCEANIA**

#### **AUSTRALIA**

Yamaha Music Australia Ptv, Ltd. 17-33 Market Street. South Melbourne, Vic. 3205, Australia Tel: 3-699-2388

#### **NEW ZEALAND**

Music Houses of N.Z. Ltd. 146/148 Captain Springs Road, Te Papapa, Auckland. New Zealand Tel: 9-634-0099

#### **COUNTRIES AND TRUST TERRITORIES IN PACIFIC OCEAN**

Yamaha Corporation. **International Marketing Division** Nakazawa-cho 10-1, Hamamatsu, Japan 430 Tel: 053-460-2311

Yamaha Corporation, Electronic Musical Instrument Division **HEAD OFFICE** Nakazawa-cho 10-1, Hamamatsu, Japan 430 Tel: 053-460-2445

VS15010 402CRIT2.3-01A0

M.D.G., EMI Division, @ Yamaha Corporation 1994, Printed in Japan